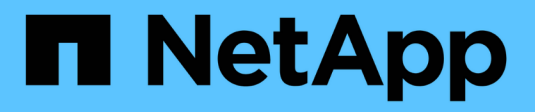

## **Usar federación de grid**

StorageGRID 11.7

NetApp April 12, 2024

This PDF was generated from https://docs.netapp.com/es-es/storagegrid-117/admin/grid-federationoverview.html on April 12, 2024. Always check docs.netapp.com for the latest.

# **Tabla de contenidos**

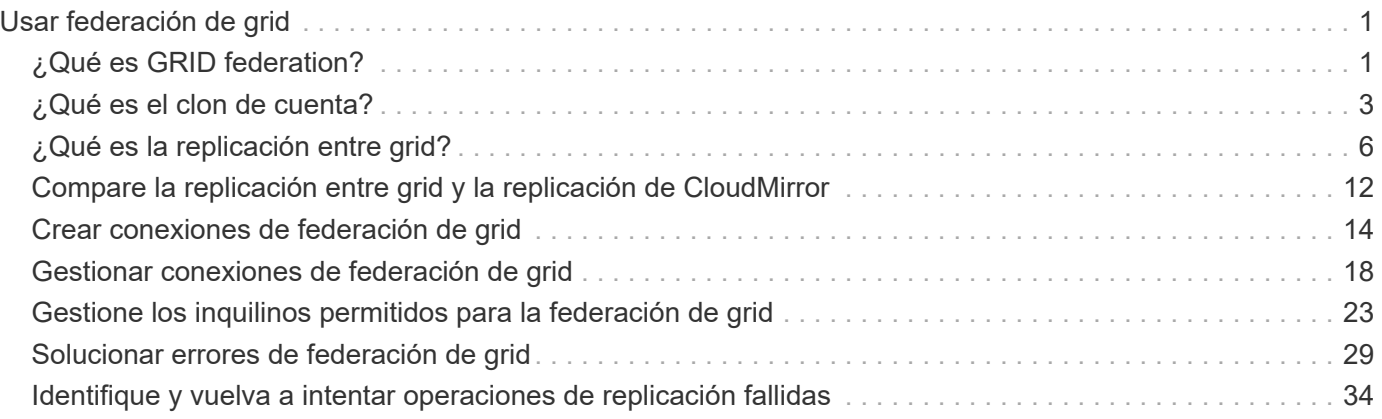

# <span id="page-2-0"></span>**Usar federación de grid**

## <span id="page-2-1"></span>**¿Qué es GRID federation?**

Puede utilizar la federación de grid para clonar inquilinos y replicar sus objetos entre dos sistemas StorageGRID para la recuperación ante desastres.

## **¿Qué es una conexión de federación de grid?**

Una conexión de federación de grid es una conexión bidireccional, de confianza y segura entre los nodos de administración y puerta de enlace en dos sistemas StorageGRID.

## **Flujo de trabajo de federación de grid**

El diagrama de flujo de trabajo resume los pasos para configurar una conexión de federación de grid entre dos cuadrículas.

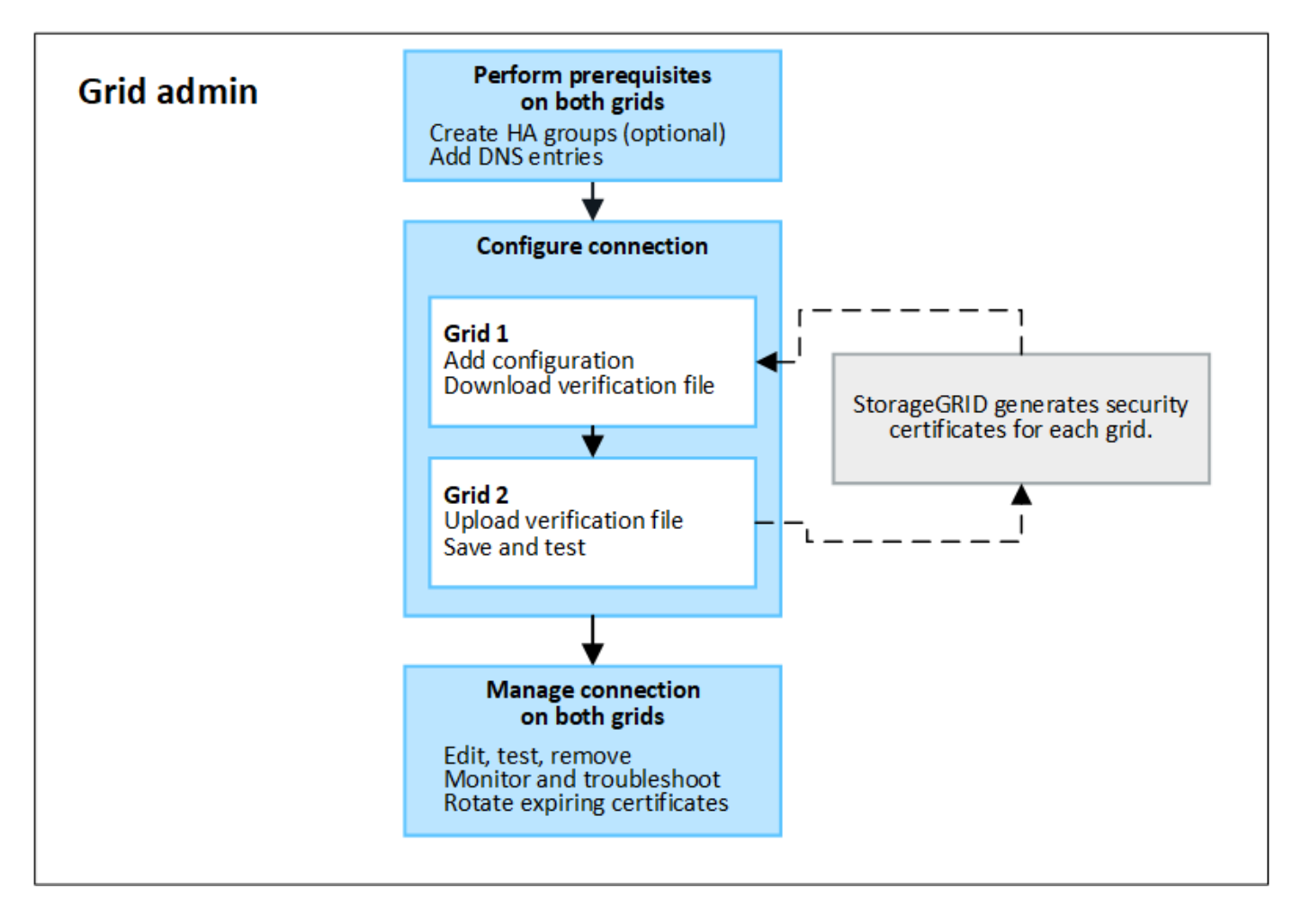

## **Consideraciones y requisitos para las conexiones de federación de grid**

- Los dos grids utilizados para la federación de grid deben ejecutar StorageGRID 11,7.
- Un grid puede tener una o más conexiones de federación de grid a otras grids. Cada conexión de federación de grid es independiente de cualquier otra conexión. Por ejemplo, si Grid 1 tiene una conexión con Grid 2 y una segunda conexión con Grid 3, no hay ninguna conexión implícita entre Grid 2 y Grid 3.
- Las conexiones de federación de grid son bidireccionales. Una vez establecida la conexión, puede supervisar y gestionar la conexión desde cualquiera de las dos redes.
- Debe existir al menos una conexión de federación de grid para poder utilizarla ["clon de cuenta"](#page-4-0) o. ["replicación entre grid"](#page-7-0).

## **Requisitos de redes y dirección IP**

- Las conexiones de federación de grid se pueden producir en la red de grid, la red de administración o la red de cliente.
- Una conexión de federación de grid conecta un grid a otro. La configuración de cada grid especifica un extremo de federación de grid en el otro grid que consta de nodos de administración, nodos de puerta de enlace o ambos.
- La práctica recomendada es conectar ["Grupos de alta disponibilidad"](https://docs.netapp.com/es-es/storagegrid-117/admin/managing-high-availability-groups.html) De nodos de puerta de enlace y administración en cada grid. El uso de grupos de alta disponibilidad ayuda a garantizar que las conexiones de federación de grid permanecerán en línea en caso de que los nodos dejen de estar disponibles. Si la interfaz activa en cualquiera de los grupos de alta disponibilidad falla, la conexión puede usar una interfaz de backup.
- No se recomienda crear una conexión de federación de grid que utilice la dirección IP de un único nodo de administración o nodo de pasarela. Si el nodo deja de estar disponible, la conexión de federación de grid también no estará disponible.
- ["Replicación entre grid"](#page-7-0) De objetos requiere que los nodos de almacenamiento de cada grid puedan acceder a los nodos de administración y puerta de enlace configurados en el otro grid. En cada grid, confirme que todos los nodos de almacenamiento tienen una ruta de ancho de banda alto a los nodos de administración o puerta de enlace utilizados para la conexión.

## **Utilice FQDN para equilibrar la carga de la conexión**

En un entorno de producción, utilice nombres de dominio completamente cualificados (FQDN) para identificar cada cuadrícula en la conexión. A continuación, cree las entradas DNS apropiadas, de la siguiente manera:

- El FQDN para Grid 1 se asignó a una o más direcciones IP virtuales (VIP) para grupos de alta disponibilidad en Grid 1, o a la dirección IP de uno o más nodos de administración o puerta de enlace en Grid 1.
- El FQDN para Grid 2 asignado a una o más direcciones VIP para Grid 2 o a la dirección IP de uno o más nodos de administración o puerta de enlace en Grid 2.

Cuando utiliza varias entradas DNS, las solicitudes para utilizar la conexión se equilibran de carga, de la siguiente manera:

- Las entradas de DNS que se asignan a las direcciones VIP de varios grupos de alta disponibilidad se equilibran la carga entre los nodos activos de los grupos de alta disponibilidad.
- Las entradas de DNS que se asignan a las direcciones IP de varios nodos de administración o nodos de pasarela se equilibran la carga entre los nodos asignados.

## **Requisitos de puertos**

Al crear una conexión de federación de grid, puede especificar cualquier número de puerto no utilizado de 23000 a 23999. Ambas rejillas de esta conexión utilizarán el mismo puerto.

Debe asegurarse de que ningún nodo de ninguno de los grid utilice este puerto para otras conexiones.

## **Requisitos de certificado**

Cuando se configura una conexión de federación de grid, StorageGRID genera automáticamente cuatro certificados SSL:

- Certificados de servidor y cliente para autenticar y cifrar la información enviada desde la cuadrícula 1 a la cuadrícula 2
- Certificados de servidor y cliente para autenticar y cifrar la información enviada desde la cuadrícula 2 a la cuadrícula 1

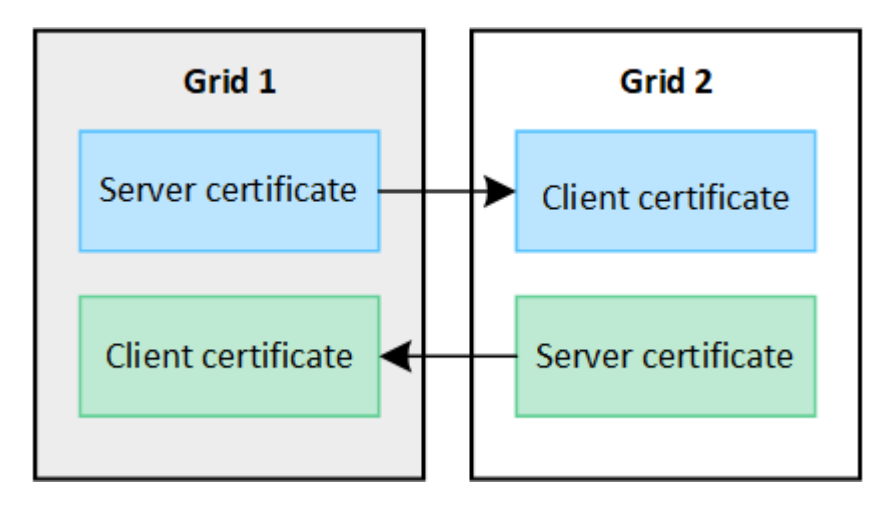

Por defecto, los certificados son válidos durante 730 días (2 años). Cuando estos certificados se acercan a su fecha de vencimiento, la alerta **Vencimiento del certificado de federación de grid** le recuerda que debe rotar los certificados, lo que puede hacer con el Administrador de grid.

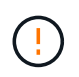

Si los certificados en cualquiera de los extremos de la conexión caducan, la conexión dejará de funcionar. La replicación de datos estará pendiente hasta que se actualicen los certificados.

## **Leer más**

- ["Crear conexiones de federación de grid"](#page-15-0)
- ["Gestionar conexiones de federación de grid"](#page-19-0)
- ["Solucionar errores de federación de grid"](#page-30-0)

## <span id="page-4-0"></span>**¿Qué es el clon de cuenta?**

El clon de la cuenta es la replicación automática de una cuenta de inquilino, grupos de inquilinos, usuarios de inquilinos y, opcionalmente, S3 claves de acceso entre los sistemas StorageGRID en un ["conexión de federación de grid".](#page-2-1)

La clonación de cuenta es necesaria para ["replicación entre grid"](#page-7-0). Al clonar la información de la cuenta desde un sistema StorageGRID de origen a un sistema StorageGRID de destino se garantiza que los usuarios y grupos inquilinos puedan acceder a los bloques y objetos correspondientes en cualquiera de los grid.

## **Flujo de trabajo del clon de cuenta**

El diagrama de flujo de trabajo muestra los pasos que realizarán los administradores de grid y los inquilinos permitidos para configurar el clon de cuenta. Estos pasos se realizan después del ["la conexión de federación](#page-15-0) [de grid está configurada".](#page-15-0)

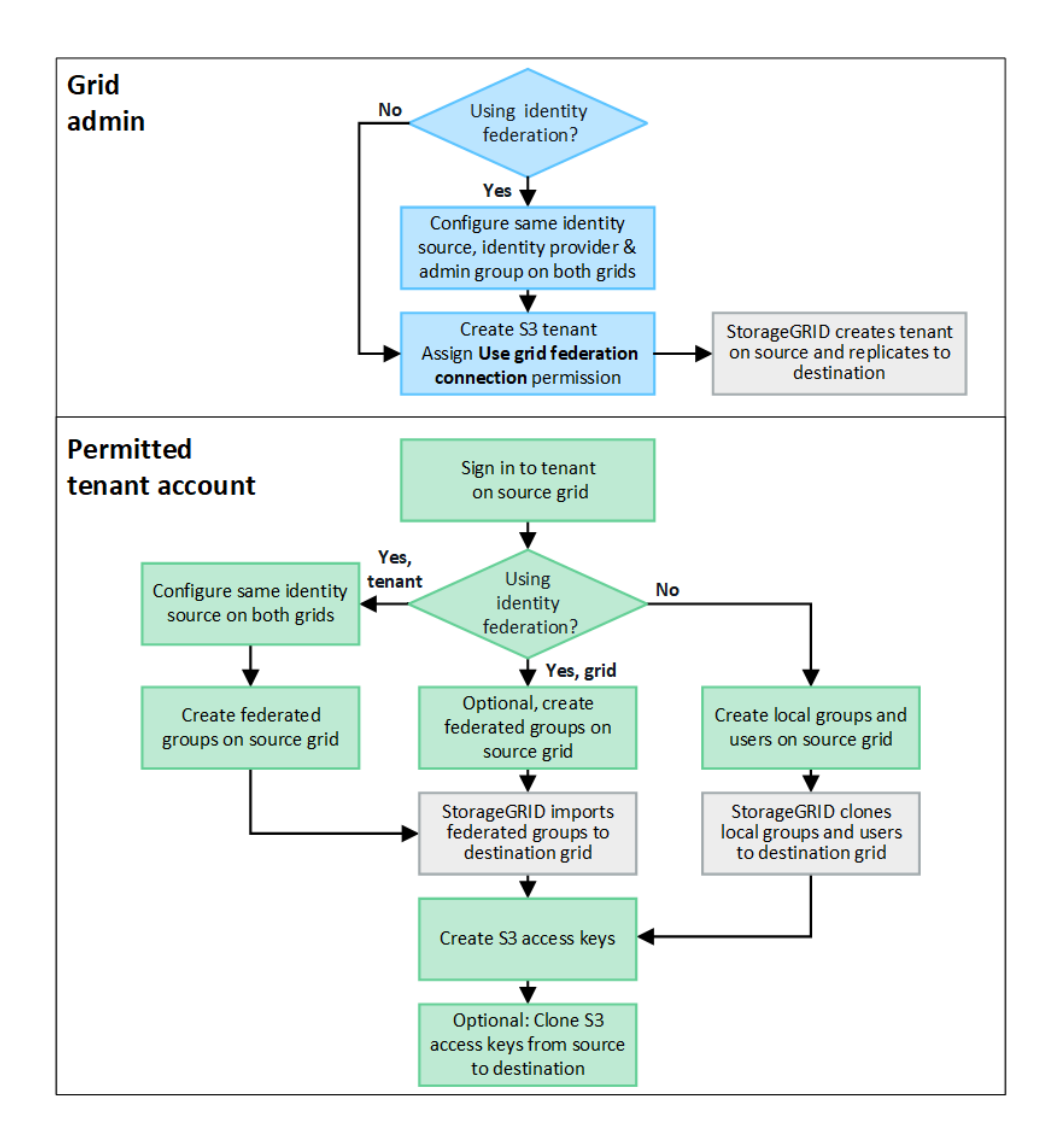

## **Flujo de trabajo del administrador de grid**

Los pasos que realizan los administradores de grid dependen de si los sistemas StorageGRID del ["conexión](#page-2-1) [de federación de grid"](#page-2-1) Utilice el inicio de sesión único (SSO) o la federación de identidades.

## **Configurar SSO para el clon de cuenta (opcional)**

Si alguno de los sistemas StorageGRID de la conexión de federación de grid utiliza SSO, ambos grids deben utilizar SSO. Antes de crear las cuentas de inquilino para la federación de grid, los administradores de grid de origen y destino del inquilino deben realizar estos pasos.

#### **Pasos**

- 1. Configure el mismo origen de identidad para ambas cuadrículas. Consulte ["Usar la federación de](https://docs.netapp.com/es-es/storagegrid-117/admin/using-identity-federation.html) [identidades".](https://docs.netapp.com/es-es/storagegrid-117/admin/using-identity-federation.html)
- 2. Configure el mismo proveedor de identidad de SSO (IdP) para ambas cuadrículas. Consulte ["Configurar el](https://docs.netapp.com/es-es/storagegrid-117/admin/configuring-sso.html) [inicio de sesión único".](https://docs.netapp.com/es-es/storagegrid-117/admin/configuring-sso.html)
- 3. ["Cree el mismo grupo de administración"](https://docs.netapp.com/es-es/storagegrid-117/admin/managing-admin-groups.html) en ambas cuadrículas importando el mismo grupo federado.

Al crear el inquilino, seleccionará este grupo para que tenga el permiso inicial de acceso raíz para las cuentas de inquilino de origen y de destino.

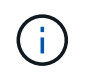

Si este grupo de administración no existe en ambas cuadrículas antes de crear el arrendatario, el arrendatario no se replica en el destino.

#### **Configurar federación de identidades a nivel de cuadrícula para el clon de cuenta (opcional)**

Si alguno de los sistemas StorageGRID utiliza la federación de identidades sin SSO, ambas cuadrículas deben utilizar la federación de identidades. Antes de crear las cuentas de inquilino para la federación de grid, los administradores de grid de origen y destino del inquilino deben realizar estos pasos.

#### **Pasos**

- 1. Configure el mismo origen de identidad para ambas cuadrículas. Consulte ["Usar la federación de](https://docs.netapp.com/es-es/storagegrid-117/admin/using-identity-federation.html) [identidades".](https://docs.netapp.com/es-es/storagegrid-117/admin/using-identity-federation.html)
- 2. Opcionalmente, si un grupo federado tendrá permiso inicial de acceso root para las cuentas de arrendatario de origen y destino, ["cree el mismo grupo de administración"](https://docs.netapp.com/es-es/storagegrid-117/admin/managing-admin-groups.html) en ambas cuadrículas importando el mismo grupo federado.

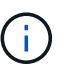

Si asigna permiso de acceso raíz a un grupo federado que no existe en ambas cuadrículas, el inquilino no se replica en la cuadrícula de destino.

3. Si no desea que un grupo federado tenga permiso de acceso raíz inicial para ambas cuentas, especifique una contraseña para el usuario raíz local.

#### **Cree una cuenta de inquilino de S3 permitida**

Después de configurar, de manera opcional, el inicio de sesión único o la federación de identidades, un administrador de grid lleva a cabo estos pasos para determinar qué inquilinos pueden replicar objetos del bloque en otros sistemas StorageGRID.

#### **Pasos**

1. Determine qué grid desea que sea la cuadrícula de origen del inquilino para las operaciones de clonación de cuentas.

La cuadrícula donde se creó originalmente el inquilino se conoce como *source grid* del inquilino. La cuadrícula donde se replica el inquilino se conoce como *grid de destino* del inquilino.

- 2. Cree una nueva cuenta de inquilino de S3 en ese grid.
- 3. Asigne el permiso **Use grid federation connection**.
- 4. Si la cuenta de inquilino administrará sus propios usuarios federados, asigne el permiso **Usar propia fuente de identidad**.

Si se asigna este permiso, tanto las cuentas de arrendatario de origen como las de destino deben configurar el mismo origen de identidad antes de crear grupos federados. Los grupos federados agregados al inquilino de origen no se pueden clonar en el inquilino de destino a menos que ambas cuadrículas utilicen el mismo origen de identidad.

- 5. Seleccione una conexión de federación de cuadrícula específica.
- 6. Guarde el inquilino.

Cuando se guarda un nuevo inquilino con el permiso **Usar conexión de federación de grid**, StorageGRID crea automáticamente una réplica de ese inquilino en la otra cuadrícula, de la siguiente manera:

- Ambas cuentas de inquilino tienen el mismo ID de cuenta, nombre, cuota de almacenamiento y permisos asignados.
- Si seleccionó un grupo federado para tener permiso de acceso raíz para el inquilino, ese grupo se clona en el inquilino de destino.
- Si seleccionó un usuario local para que tenga permiso de acceso raíz para el inquilino, ese usuario se clona en el inquilino de destino. Sin embargo, la contraseña para ese usuario no está clonada.

Para obtener más información, consulte["Gestionar inquilinos permitidos para la federación de grid".](grid-federation-manage-tenants.html)

## **Flujo de trabajo de cuenta de inquilino permitido**

Después de que un inquilino con el permiso **Usar conexión de federación de grid** se replica en la cuadrícula de destino, las cuentas de inquilino permitidas pueden realizar estos pasos para clonar grupos de inquilinos, usuarios y claves de acceso S3.

## **Pasos**

- 1. Inicie sesión en la cuenta de inquilino en la cuadrícula de origen del inquilino.
- 2. Si está permitido, configure Identify federation tanto en las cuentas de arrendatario de origen como en las de destino.
- 3. Cree grupos y usuarios en el arrendatario de origen.

Cuando se crean nuevos grupos o usuarios en el inquilino de origen, StorageGRID los clona automáticamente en el inquilino de destino, pero no se produce ningún clonado del destino al origen.

- 4. Crear claves de acceso S3.
- 5. Opcionalmente, clone las claves de acceso S3 del inquilino de origen al inquilino de destino.

Para obtener detalles sobre el flujo de trabajo permitido de la cuenta de inquilino y saber cómo se clonan los grupos, los usuarios y las claves de acceso S3, consulte ["Clone los usuarios y los grupos de inquilinos"](https://docs.netapp.com/es-es/storagegrid-117/tenant/grid-federation-account-clone.html) y.. ["Clone las claves de acceso S3 mediante la API".](https://docs.netapp.com/es-es/storagegrid-117/tenant/grid-federation-clone-keys-with-api.html)

## <span id="page-7-0"></span>**¿Qué es la replicación entre grid?**

La replicación entre grid es la replicación automática de objetos entre buckets de S3 seleccionados en dos sistemas StorageGRID conectados en un ["conexión de federación](#page-2-1) [de grid".](#page-2-1) ["Clon de cuenta"](#page-4-0) es necesario para la replicación entre grid.

## **Flujo de trabajo de replicación entre grid**

El diagrama de flujo de trabajo resume los pasos para configurar la replicación entre bloques en dos cuadrículas.

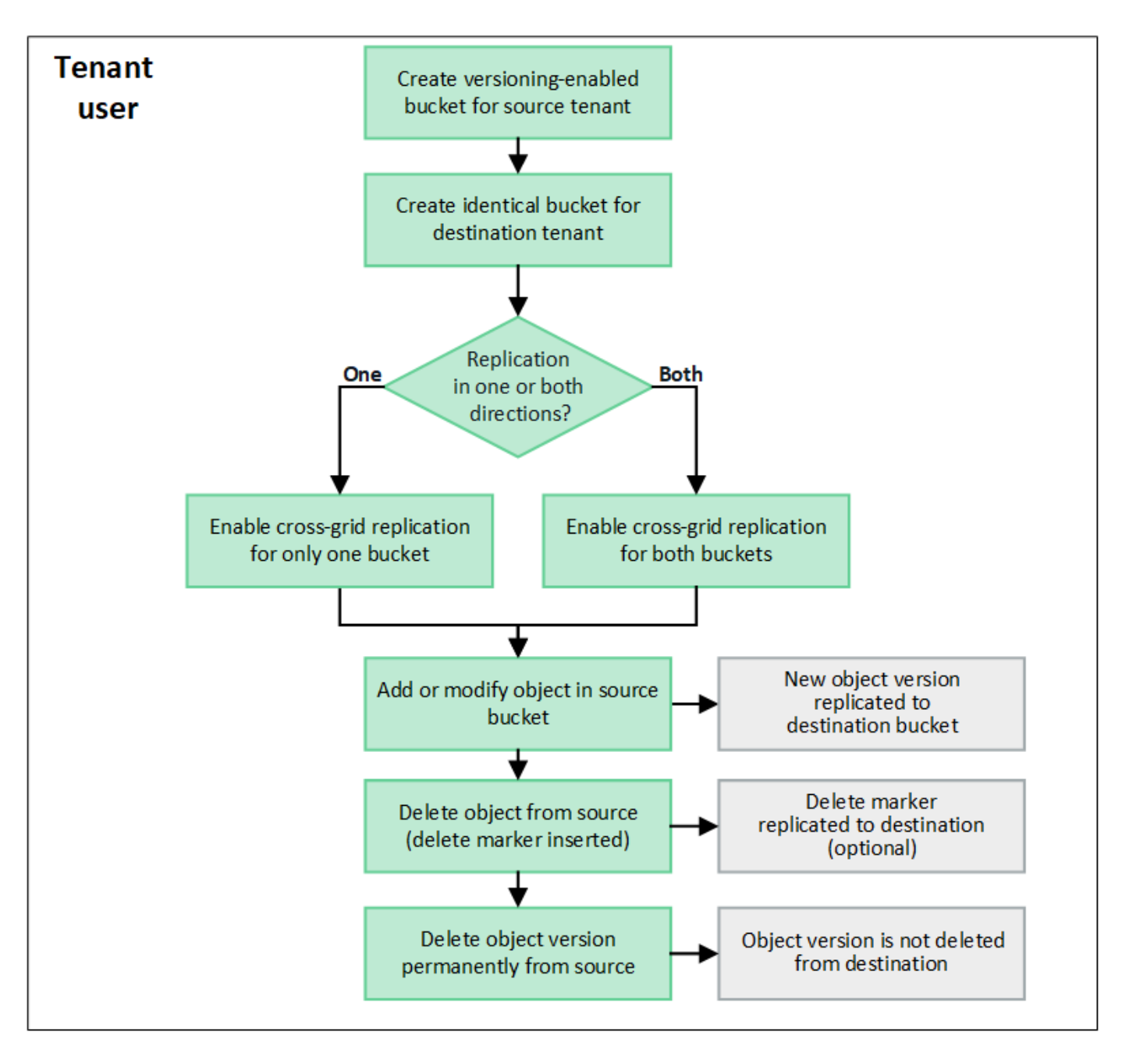

## **Requisitos de la replicación entre grid**

Si una cuenta de inquilino tiene el permiso **Use grid federation connection** para usar uno o más ["conexiones](#page-2-1) [de federación de grid",](#page-2-1) Un usuario inquilino con permiso de acceso root puede crear cubos idénticos en las cuentas de inquilino correspondientes en cada cuadrícula. Estos bloques:

- Debe tener el mismo nombre y región
- Debe tener el control de versiones activado
- Debe tener S3 Object Lock desactivado
- Debe estar vacío

Una vez creados ambos bloques, la replicación entre grid se puede configurar para uno o ambos bloques.

## **Leer más**

["Gestionar la replicación entre grid"](https://docs.netapp.com/es-es/storagegrid-117/tenant/grid-federation-manage-cross-grid-replication.html)

## **Funcionamiento de la replicación entre grid**

La replicación entre grid puede configurarse para que ocurra en una dirección o en ambas direcciones.

## **Replicación en una dirección**

Si habilita la replicación entre grid para un bucket en solo una grid, los objetos agregados a ese bucket (el bucket de origen) se replican en el bucket correspondiente en la otra grid (el bucket de destino). Sin embargo, los objetos añadidos al depósito de destino no se vuelven a replicar en el origen. En la figura, la replicación entre grid está activada para my-bucket De la cuadrícula 1 a la cuadrícula 2, pero no está activada en la otra dirección.

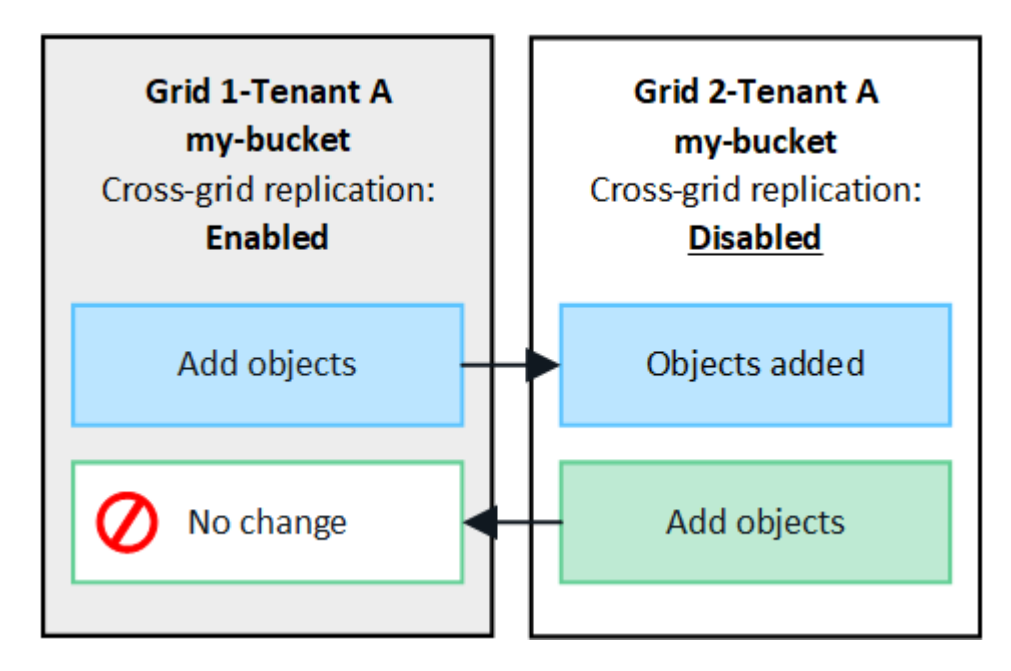

## **Replicación en ambas direcciones**

Si habilita la replicación entre grid para el mismo bucket en ambos grids, los objetos agregados a cada bucket se replican en el otro grid. En la figura, la replicación entre grid está activada para my-bucket en ambas direcciones.

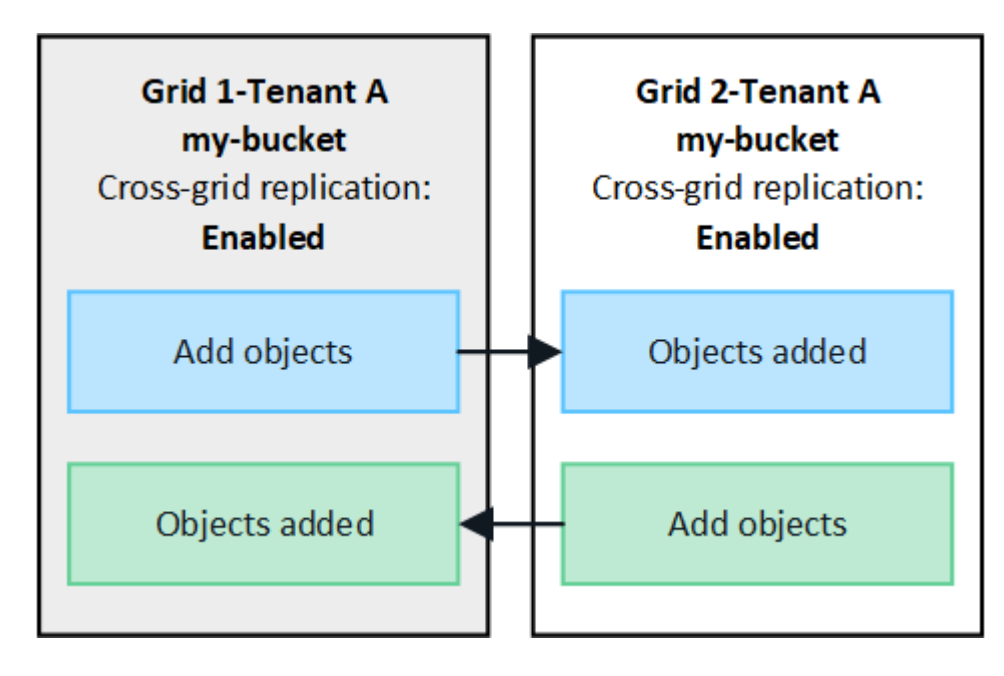

## **¿Qué sucede cuando se ingieren objetos?**

Cuando un cliente S3 agrega un objeto a un bloque que tiene habilitada la replicación entre grid, sucede lo siguiente:

1. StorageGRID replica automáticamente el objeto del bloque de origen al de destino. El tiempo para realizar esta operación de replicación en segundo plano depende de varios factores, incluidos la cantidad de otras operaciones de replicación pendientes.

El cliente S3 puede verificar el estado de replicación de un objeto emitiendo una solicitud GET Object o HEAD Object. La respuesta incluye un recurso específico de StorageGRID x-ntap-sg-cgrreplication-status Encabezado de respuesta, que tendrá uno de los siguientes valores: El cliente S3 puede verificar el estado de replicación de un objeto emitiendo una solicitud GET Object o HEAD Object. La respuesta incluye un recurso específico de StorageGRID x-ntap-sq-cgr-replication-status cabecera de respuesta, que tendrá uno de los siguientes valores:

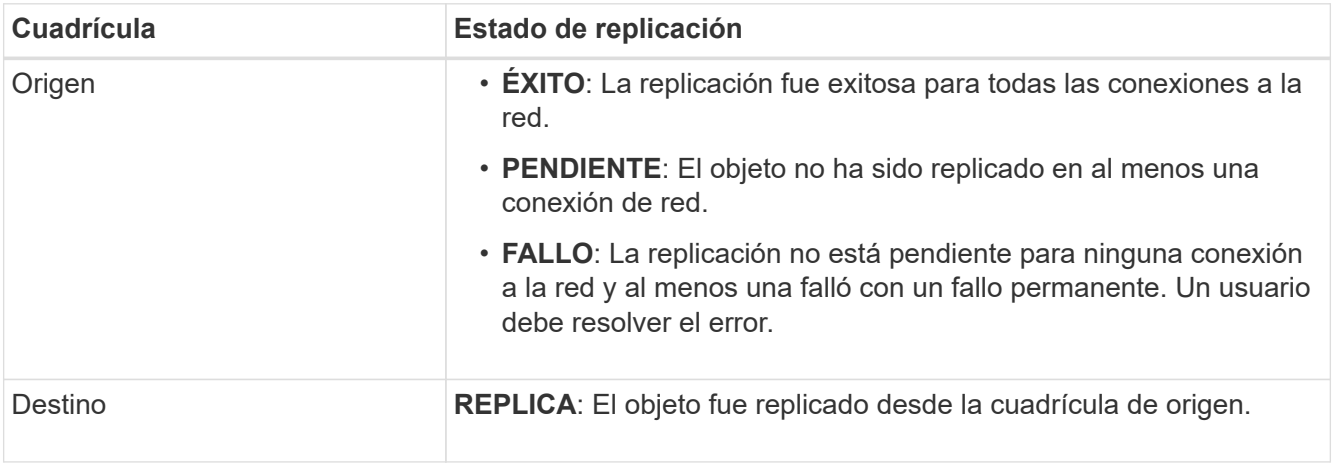

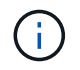

StorageGRID no admite el x-amz-replication-status encabezado.

2. StorageGRID utiliza la política de ILM activa de cada grid para gestionar los objetos, al igual que lo haría con cualquier otro objeto. Por ejemplo, el objeto A en Grid 1 se puede almacenar como dos copias replicadas y conservarse permanentemente, mientras que la copia del objeto A replicado en Grid 2 se puede almacenar con el código de borrado 2+1 y eliminarse después de tres años.

## **¿Qué sucede cuando se eliminan los objetos?**

Como se describe en ["Eliminar flujo de datos",](https://docs.netapp.com/es-es/storagegrid-117/primer/delete-data-flow.html) StorageGRID puede eliminar un objeto por cualquiera de estos motivos:

- El cliente S3 emite una solicitud de eliminación.
- Un usuario del gestor de inquilinos selecciona el ["Suprimir objetos del depósito"](https://docs.netapp.com/es-es/storagegrid-117/tenant/deleting-s3-bucket-objects.html) opción para eliminar todos los objetos de un depósito.
- El bloque tiene una configuración del ciclo de vida que caduca.
- El último periodo de tiempo de la regla de ILM para el objeto finaliza, y no se han especificado más ubicaciones.

Cuando StorageGRID elimina un objeto debido a una operación Eliminar objetos en el bloque, la caducidad del ciclo de vida del bloque o la caducidad de la ubicación de ILM, el objeto replicado nunca se elimina del otro grid en una conexión de la federación de grid. Sin embargo, los marcadores de borrado que se han añadido al bloque de origen mediante eliminaciones de clientes de S3 se pueden replicar opcionalmente en el bloque de

## destino.

Para comprender qué sucede cuando un cliente S3 elimina objetos de un bloque que tiene habilitada la replicación entre grid, revise cómo los clientes S3 eliminan objetos de los bloques que tienen el control de versiones activado, de la siguiente manera:

- Si un cliente S3 emite una solicitud de eliminación que incluye un ID de versión, esa versión del objeto se elimina de forma permanente. No se ha añadido ningún marcador de borrado al depósito.
- Si un cliente S3 emite una solicitud de eliminación que no incluye un ID de versión, StorageGRID no elimina ninguna versión de objeto. En su lugar, agrega un marcador de borrado al cubo. El marcador de borrado hace que StorageGRID actúe como si el objeto se hubiera eliminado:
	- Una solicitud GET sin un ID de versión fallará con 404 No Object Found
	- Una solicitud GET con un identificador de versión válido se realizará correctamente y devolverá la versión del objeto solicitado.

Cuando un cliente S3 elimina un objeto de un bloque que tiene habilitada la replicación entre grid, StorageGRID determina si desea replicar la solicitud de eliminación en el destino, de la siguiente manera:

- Si la solicitud de eliminación incluye un ID de versión, esa versión de objeto se elimina permanentemente de la cuadrícula de origen. Sin embargo, StorageGRID no replica las solicitudes de eliminación que incluyan un ID de versión, por lo que la misma versión del objeto no se elimina del destino.
- Si la solicitud de eliminación no incluye un ID de versión, StorageGRID puede replicar opcionalmente el marcador de eliminación, en función de cómo se configure la replicación entre grid para el bloque:
	- Si decide replicar marcadores de eliminación (valor predeterminado), se agrega un marcador de eliminación al bloque de origen y se replica en el bloque de destino. De hecho, el objeto parece eliminarse en ambas cuadrículas.
	- Si decide no replicar marcadores de eliminación, se agrega un marcador de eliminación al depósito de origen, pero no se replica en el depósito de destino. De hecho, los objetos que se eliminan en la cuadrícula de origen no se eliminan en la cuadrícula de destino.

En la figura, **REPLY DELETE MARKERS** se estableció en **Yes** cuando ["se ha activado la replicación entre](https://docs.netapp.com/es-es/storagegrid-117/tenant/grid-federation-manage-cross-grid-replication.html) [grid"](https://docs.netapp.com/es-es/storagegrid-117/tenant/grid-federation-manage-cross-grid-replication.html). Las solicitudes de supresión para el bloque de origen que incluyan un identificador de versión no suprimirán los objetos del bloque de destino. Las solicitudes de supresión del depósito de origen que no incluyan un ID de versión aparecerán para suprimir objetos del depósito de destino.

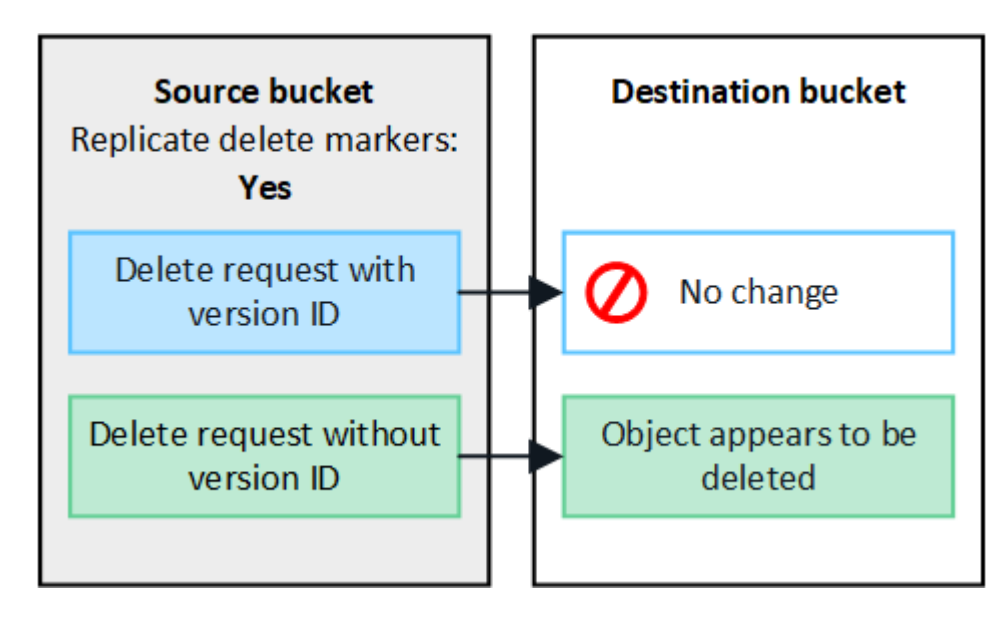

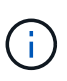

Si desea mantener sincronizadas las eliminaciones de objetos entre las cuadrículas, cree las correspondientes ["Configuraciones de ciclo de vida de S3"](https://docs.netapp.com/es-es/storagegrid-117/s3/create-s3-lifecycle-configuration.html) para los cucharones de ambas rejillas.

## **Cómo se replican los objetos cifrados**

Cuando se utiliza la replicación entre grid para replicar objetos entre grids, se pueden cifrar objetos individuales, utilizar el cifrado de bucket predeterminado o configurar el cifrado de toda la grid. Puede agregar, modificar o eliminar la configuración de cifrado predeterminada de bloque o de grid antes o después de habilitar la replicación entre grid para un bloque.

Para cifrar objetos individuales, puede utilizar SSE (cifrado del lado del servidor con claves gestionadas por StorageGRID) al agregar los objetos al depósito de origen. Utilice la x-amz-server-side-encryption solicitar cabecera y especificar AES256. Consulte ["Usar cifrado del servidor"](https://docs.netapp.com/es-es/storagegrid-117/s3/using-server-side-encryption.html).

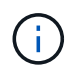

El uso de SSE-C (cifrado en el lado del servidor con claves proporcionadas por el cliente) no es compatible para la replicación entre grid. La operación de ingesta fallará.

Para utilizar el cifrado predeterminado para un depósito, utilice una solicitud de cifrado de depósito PUT y establezca el SSEAlgorithm parámetro a. AES256. El cifrado de nivel de bloque se aplica a cualquier objeto ingerido sin x-amz-server-side-encryption solicite el encabezado. Consulte ["Operaciones en bloques".](https://docs.netapp.com/es-es/storagegrid-117/s3/operations-on-buckets.html)

Para utilizar el cifrado a nivel de cuadrícula, establezca la opción **cifrado de objetos almacenados** en **AES-256**. El cifrado de nivel de grid se aplica a cualquier objeto que no esté cifrado en el nivel del bloque o que se ingiera sin x-amz-server-side-encryption solicite el encabezado. Consulte ["Configure las opciones de](https://docs.netapp.com/es-es/storagegrid-117/admin/changing-network-options-object-encryption.html) [red y objeto".](https://docs.netapp.com/es-es/storagegrid-117/admin/changing-network-options-object-encryption.html)

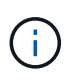

SSE no admite AES-128. Si la opción **cifrado de objetos almacenados** está habilitada para la cuadrícula de origen mediante la opción **AES-128**, el uso del algoritmo AES-128 no se propagará al objeto replicado. En su lugar, el objeto replicado utilizará la configuración de cifrado de nivel de grid o bloque predeterminada del destino, si está disponible.

Al determinar cómo cifrar los objetos de origen, StorageGRID aplica estas reglas:

- 1. Utilice la x-amz-server-side-encryption encabezado de ingesta, si existe.
- 2. Si no hay una cabecera de ingesta, utilice la configuración de cifrado predeterminado de depósito, si está configurada.
- 3. Si no se ha configurado una configuración de depósito, utilice la configuración de cifrado de toda la cuadrícula, si está configurada.
- 4. Si no hay una configuración para toda la cuadrícula, no cifre el objeto de origen.

Al determinar cómo cifrar los objetos replicados, StorageGRID aplica estas reglas en este orden:

- 1. Use el mismo cifrado que el objeto de origen, a menos que ese objeto utilice cifrado AES-128.
- 2. Si el objeto de origen no está cifrado o utiliza AES-128, utilice la configuración de cifrado predeterminada del depósito de destino, si está configurada.
- 3. Si el depósito de destino no tiene una configuración de cifrado, utilice la configuración de cifrado de toda la cuadrícula del destino, si está configurada.
- 4. Si no hay una configuración de toda la cuadrícula, no cifre el objeto de destino.

## **No se admiten el etiquetado de objetos PUT ni el etiquetado de objetos DELETE**

Las solicitudes de etiquetado de objetos PUT y DELETE no se admiten para los objetos de los bloques que tienen activada la replicación entre grid.

Si un cliente S3 emite una solicitud de etiquetado PUT Object o DELETE Object, 501 Not Implemented se devuelve. El mensaje es Put(Delete) ObjectTagging is not available for buckets that have cross-grid replication configured.

## **Cómo se replican los objetos segmentados**

El tamaño máximo del segmento de la cuadrícula de origen se aplica a los objetos replicados a la cuadrícula de destino. Cuando los objetos se replican en otra cuadrícula, el ajuste **Tamaño de segmento máximo** (**CONFIGURACIÓN** > **Sistema** > **Opciones de almacenamiento**) de la cuadrícula de origen se utilizará en ambas cuadrículas. Por ejemplo, supongamos que el tamaño máximo del segmento para la cuadrícula de origen es de 1 GB, mientras que el tamaño máximo del segmento de la cuadrícula de destino es de 50 MB. Si ingiere un objeto de 2 GB en la cuadrícula de origen, ese objeto se guarda como dos segmentos de 1 GB. También se replicará en la cuadrícula de destino como dos segmentos de 1 GB, aunque el tamaño máximo del segmento de esa cuadrícula sea de 50 MB.

## <span id="page-13-0"></span>**Compare la replicación entre grid y la replicación de CloudMirror**

A medida que comience a utilizar la federación de cuadrícula, revise las similitudes y diferencias entre ["replicación entre grid"](#page-7-0) y la ["Servicio de replicación CloudMirror de](https://docs.netapp.com/es-es/storagegrid-117/tenant/understanding-cloudmirror-replication-service.html) [StorageGRID".](https://docs.netapp.com/es-es/storagegrid-117/tenant/understanding-cloudmirror-replication-service.html)

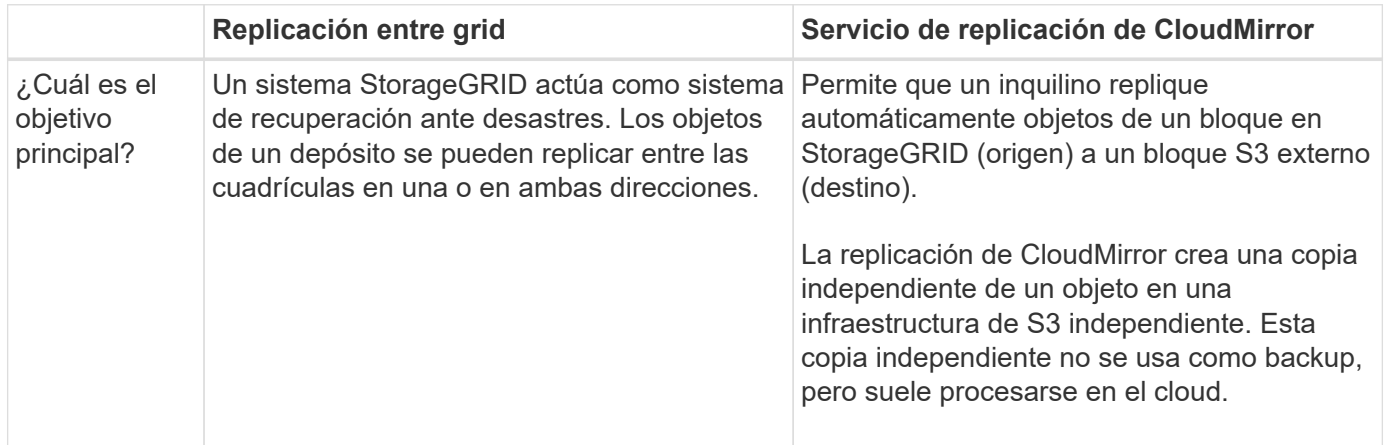

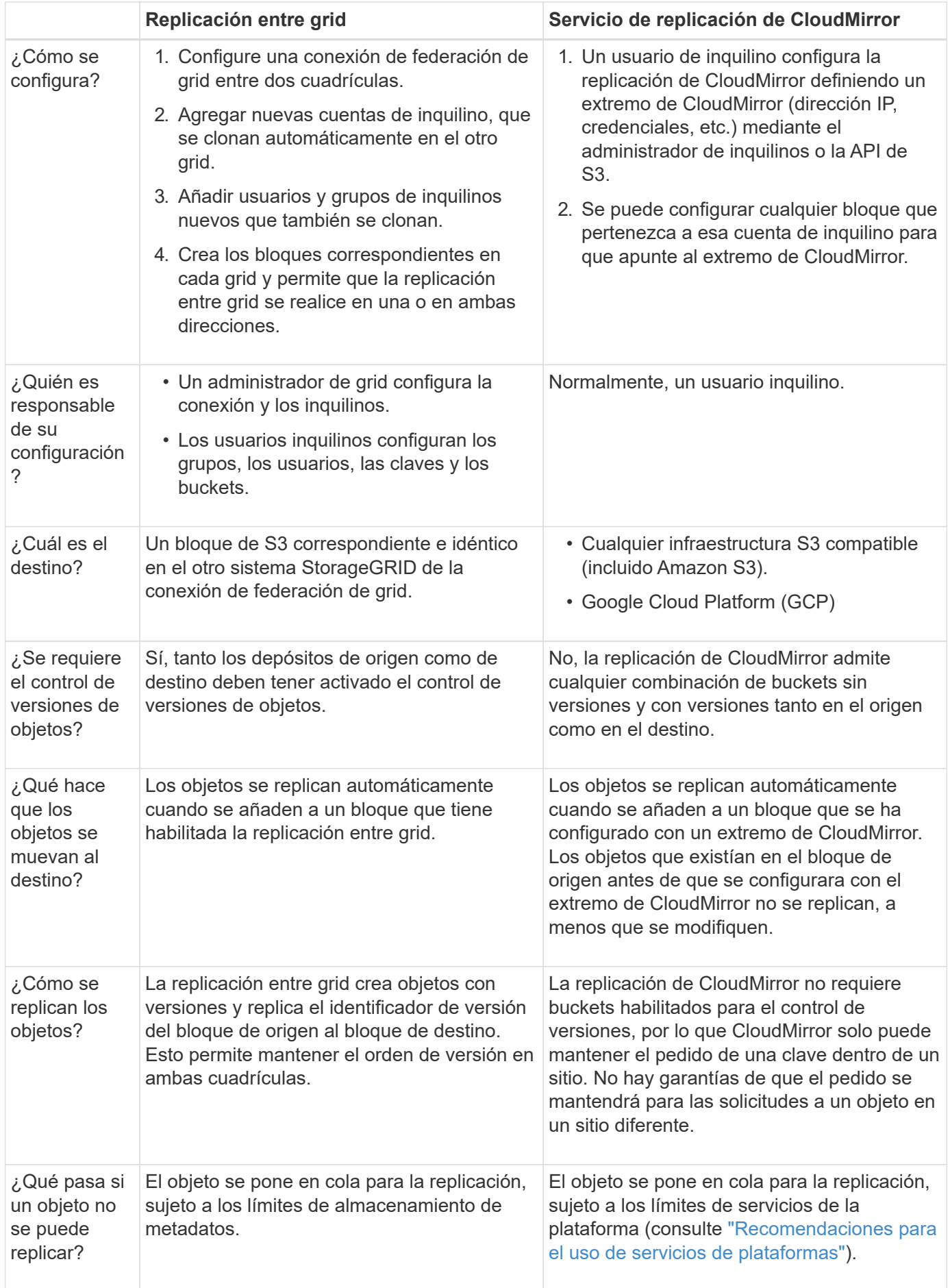

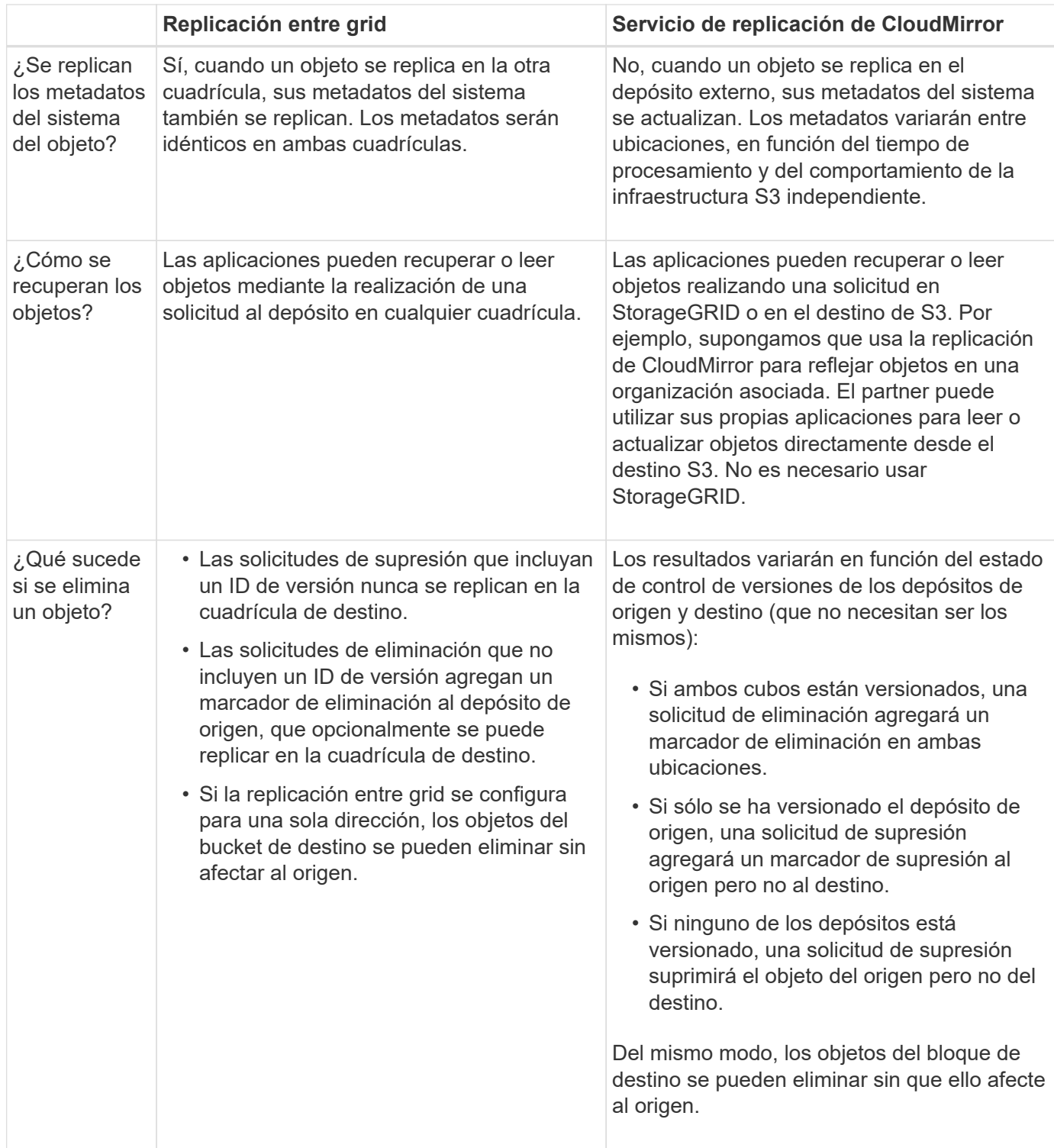

## <span id="page-15-0"></span>**Crear conexiones de federación de grid**

Puede crear una conexión de federación de grid entre dos sistemas StorageGRID si desea clonar detalles de inquilinos y replicar datos de objetos.

Como se muestra en la figura, la creación de una conexión de federación de cuadrícula incluye pasos en ambas cuadrículas. Agrega la conexión en una cuadrícula y la completa en la otra. Puede empezar desde cualquiera de las dos cuadrículas.

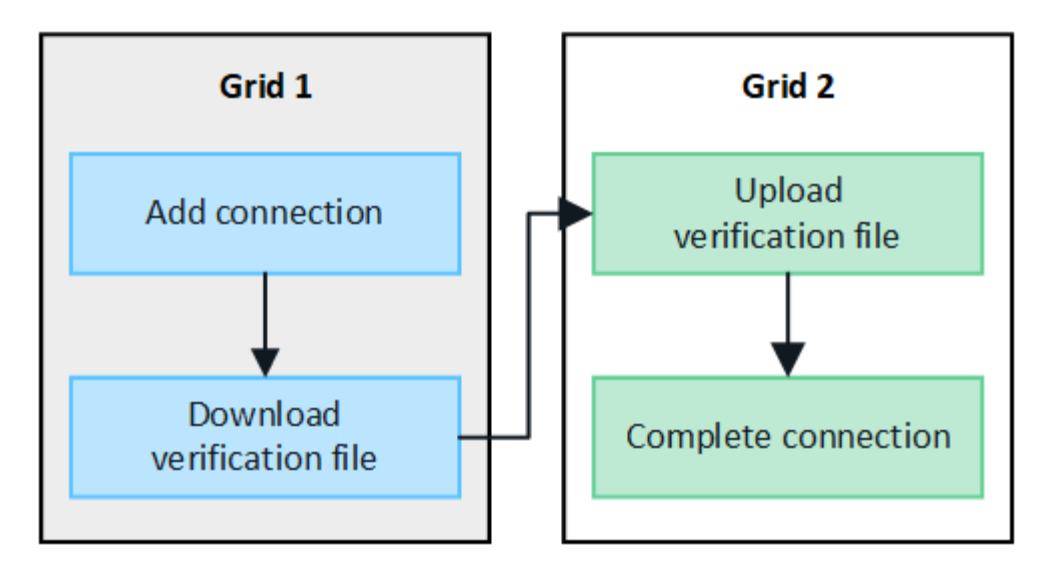

#### **Antes de empezar**

- Ha revisado el ["consideraciones y requisitos"](#page-2-1) para configurar conexiones de federación de grid.
- Si planea utilizar nombres de dominio completos (FQDN) para cada cuadrícula en lugar de direcciones IP o VIP, sabrá qué nombres utilizar y confirmará que el servidor DNS de cada cuadrícula tiene las entradas adecuadas.
- Está utilizando un ["navegador web compatible".](https://docs.netapp.com/es-es/storagegrid-117/admin/web-browser-requirements.html)
- Debe tener permiso de acceso raíz y la frase de acceso de aprovisionamiento para ambas cuadrículas.

## **Agregar conexión**

Realice estos pasos en cualquiera de los dos sistemas StorageGRID.

#### **Pasos**

- 1. Inicie sesión en Grid Manager desde el nodo de administración principal de cualquiera de las cuadrículas.
- 2. Selecciona **CONFIGURACIÓN** > **Sistema** > **federación de cuadrícula**.
- 3. Selecciona **Añadir conexión**.
- 4. Introduzca los detalles de la conexión.

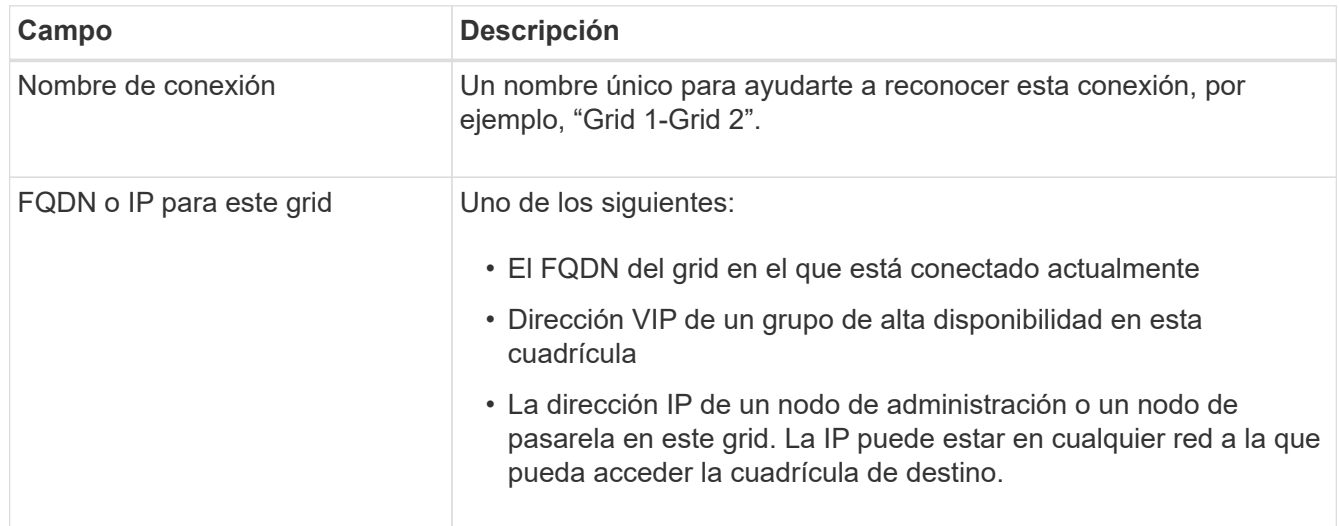

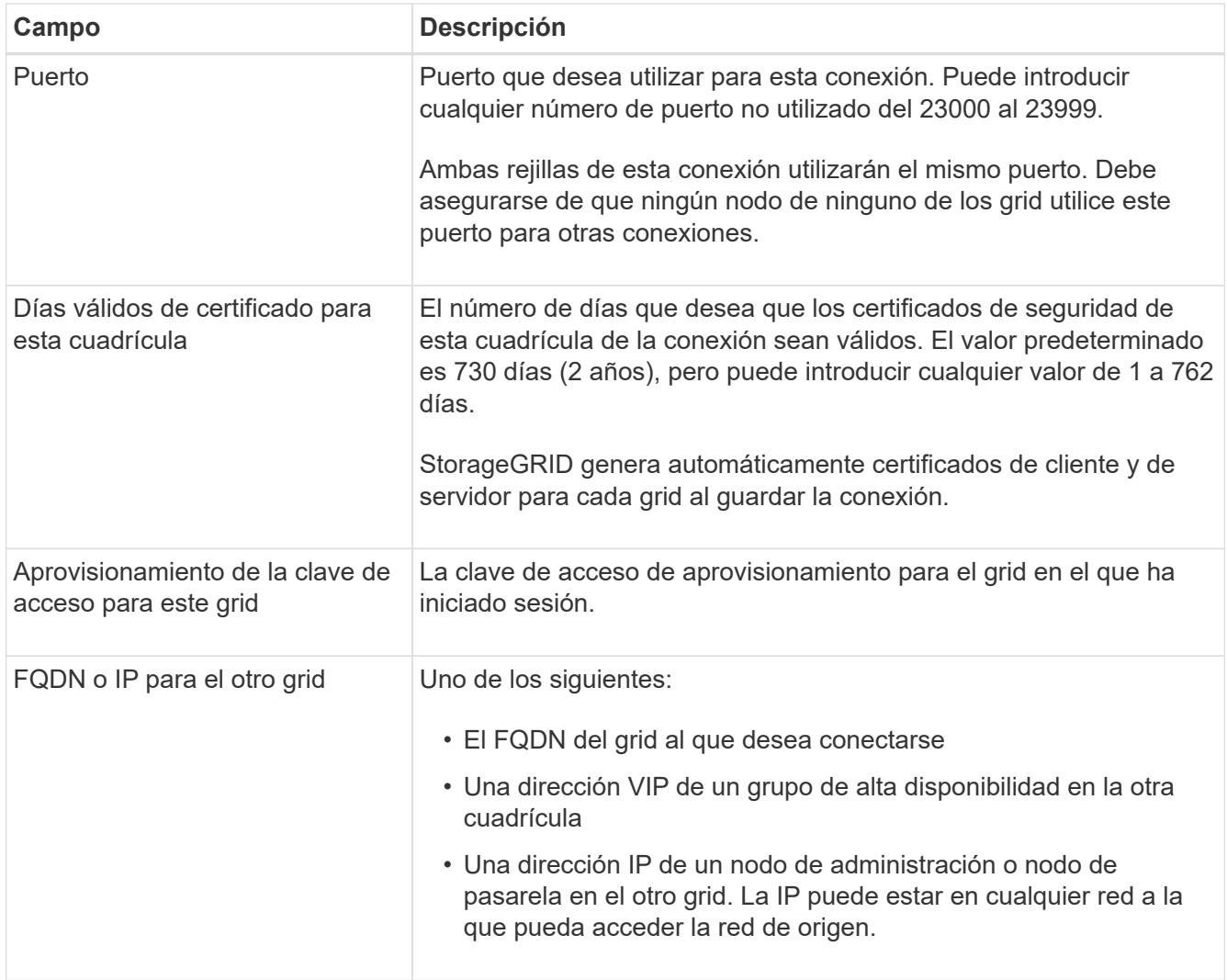

## 5. Selecciona **Guardar y continuar**.

6. Para el paso Descargar archivo de verificación, seleccione **Descargar archivo de verificación**.

Una vez completada la conexión en la otra cuadrícula, ya no podrá descargar el archivo de verificación de ninguna de las dos.

7. Busque el archivo descargado (*connection-name*.grid-federation), y guárdelo en un lugar seguro.

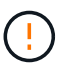

Este archivo contiene secretos (enmascarados como **\***) y otros datos confidenciales y deben almacenarse y transmitirse de forma segura.

- 8. Selecciona **Cerrar** para volver a la página de Grid federation.
- 9. Confirme que se muestra la nueva conexión y que su **estado de conexión** está **esperando para conectarse**.
- 10. Proporcione el *connection-name*.grid-federation en el administrador de grid para el otro grid.

## **Conexión completa**

Realice estos pasos en el sistema StorageGRID al que se está conectando (la otra cuadrícula).

## **Pasos**

- 1. Inicie sesión en Grid Manager desde el nodo de administración principal.
- 2. Selecciona **CONFIGURACIÓN** > **Sistema** > **federación de cuadrícula**.
- 3. Seleccione **Cargar archivo de verificación** para acceder a la página Cargar.
- 4. Seleccione **Cargar archivo de verificación**. A continuación, busque y seleccione el archivo que se descargó de la primera cuadrícula (*connection-name*.grid-federation).

Se muestran los detalles de la conexión.

5. Opcionalmente, introduzca un Núm. Diferente de días válidos para los certificados de seguridad de esta cuadrícula. La entrada **Certificate Valid Days** establece por defecto el valor que ingresaste en la primera cuadrícula, pero cada cuadrícula puede usar diferentes fechas de vencimiento.

En general, utilice el mismo número de días para los certificados en ambos lados de la conexión.

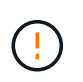

Si los certificados en cualquiera de los extremos de la conexión caducan, la conexión dejará de funcionar y las replicaciones estarán pendientes hasta que se actualicen los certificados.

- 6. Introduzca la clave de acceso de aprovisionamiento para la cuadrícula en la que está conectado actualmente.
- 7. Seleccione **Guardar y probar**.

Los certificados se generan y se prueba la conexión. Si la conexión es válida, aparece un mensaje de éxito y la nueva conexión se muestra en la página federación de Cuadrícula. El **Estado de conexión** será **Conectado**.

Si aparece un mensaje de error, solucione cualquier problema. Consulte ["Solucionar errores de federación](#page-30-0) [de grid"](#page-30-0).

- 8. Vaya a la página Grid federation en la primera cuadrícula y actualice el explorador. Confirme que el **Estado de conexión** es ahora **Conectado**.
- 9. Una vez establecida la conexión, elimine de forma segura todas las copias del archivo de verificación.

Si edita esta conexión, se creará un nuevo archivo de verificación. No se puede volver a utilizar el archivo original.

## **Después de terminar**

- Revise las consideraciones para ["gestión de inquilinos permitidos"](#page-24-0).
- ["Cree una o más cuentas de arrendatario nuevas",](https://docs.netapp.com/es-es/storagegrid-117/admin/creating-tenant-account.html) Asigne el permiso **Use grid federation connection** y seleccione la nueva conexión.
- ["Gestionar la conexión"](#page-19-0) según sea necesario. Puede editar valores de conexión, probar una conexión, rotar certificados de conexión o eliminar una conexión.
- ["Supervise la conexión"](https://docs.netapp.com/es-es/storagegrid-117/monitor/grid-federation-monitor-connections.html) Como parte de sus actividades normales de monitoreo de StorageGRID.
- ["Solucione los problemas de la conexión",](#page-30-0) incluyendo la resolución de alertas y errores relacionados con la clonación de cuentas y la replicación entre redes.

## <span id="page-19-0"></span>**Gestionar conexiones de federación de grid**

La gestión de las conexiones de federación de grid entre sistemas StorageGRID incluye editar detalles de conexión, girar los certificados, eliminar permisos de inquilinos y eliminar conexiones que no se utilizan.

## **Antes de empezar**

- Ha iniciado sesión en Grid Manager en cualquiera de las tablas mediante un ["navegador web compatible"](https://docs.netapp.com/es-es/storagegrid-117/admin/web-browser-requirements.html).
- Tiene el permiso de acceso root para la cuadrícula en la que ha iniciado sesión.

## **Edite una conexión de federación de cuadrícula**

Puede editar una conexión de federación de grid iniciando sesión en el nodo de administración principal en cualquier cuadrícula de la conexión. Después de realizar cambios en la primera cuadrícula, debe descargar un nuevo archivo de verificación y cargarlo en la otra cuadrícula.

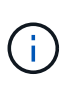

Mientras se edita la conexión, las solicitudes de clonación de cuentas o replicación entre cuadrículas seguirán utilizando la configuración de conexión existente. Las ediciones que realice en la primera cuadrícula se guardan localmente, pero no se utilizan hasta que se hayan cargado en la segunda cuadrícula, se hayan guardado y probado.

## **Comience a editar la conexión**

## **Pasos**

- 1. Inicie sesión en Grid Manager desde el nodo de administración principal de cualquiera de las cuadrículas.
- 2. Seleccione \* NODOS \* y confirme que todos los demás nodos de administración del sistema estén en línea.

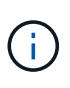

Al editar una conexión de federación de grid, StorageGRID intenta guardar un archivo de configuración de candidato en todos los nodos de administración de la primera cuadrícula. Si este archivo no se puede guardar en todos los nodos de administración, aparecerá un mensaje de advertencia al seleccionar **Guardar y probar**.

- 3. Selecciona **CONFIGURACIÓN** > **Sistema** > **federación de cuadrícula**.
- 4. Edite los detalles de la conexión utilizando el menú **Acciones** de la página de federación de cuadrícula o la página de detalles de una conexión específica. Consulte ["Crear conexiones de federación de grid"](#page-15-0) para qué entrar.

#### **Menú Actions**

- a. Seleccione el botón de opción para la conexión.
- b. Selecciona **Acciones** > **Editar**.
- c. Introduzca la nueva información.

#### **Detalles**

- a. Seleccione un nombre de conexión para mostrar sus detalles.
- b. Seleccione **Editar**.
- c. Introduzca la nueva información.
- 5. Introduzca la clave de acceso de aprovisionamiento para la cuadrícula en la que ha iniciado sesión.
- 6. Selecciona **Guardar y continuar**.

Los nuevos valores se guardan, pero no se aplicarán a la conexión hasta que haya cargado el nuevo archivo de verificación en la otra cuadrícula.

7. Seleccione **Descargar archivo de verificación**.

Para descargar este archivo más adelante, vaya a la página de detalles de la conexión.

8. Busque el archivo descargado (*connection-name*.grid-federation), y guárdelo en un lugar seguro.

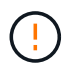

El archivo de verificación contiene secretos y debe almacenarse y transmitirse de forma segura.

- 9. Selecciona **Cerrar** para volver a la página de Grid federation.
- 10. Confirme que el **Estado de conexión** es **Edición pendiente**.

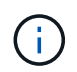

Si el estado de la conexión no era **Connected** cuando comenzó a editar la conexión, no cambiará a **Pending edit**.

11. Proporcione el *connection-name*.grid-federation en el administrador de grid para el otro grid.

#### **Termine de editar la conexión**

Termine de editar la conexión cargando el archivo de verificación en la otra cuadrícula.

#### **Pasos**

- 1. Inicie sesión en Grid Manager desde el nodo de administración principal.
- 2. Selecciona **CONFIGURACIÓN** > **Sistema** > **federación de cuadrícula**.
- 3. Seleccione **Cargar archivo de verificación** para acceder a la página de carga.
- 4. Seleccione **Cargar archivo de verificación**. A continuación, busque y seleccione el archivo que se descargó de la primera cuadrícula.
- 5. Introduzca la clave de acceso de aprovisionamiento para la cuadrícula en la que está conectado actualmente.
- 6. Seleccione **Guardar y probar**.

Si la conexión se puede establecer mediante los valores editados, aparece un mensaje de éxito. De lo contrario, aparecerá un mensaje de error. Revise el mensaje y resuelva cualquier problema.

- 7. Cierre el asistente para volver a la página Grid federation.
- 8. Confirme que el **Estado de conexión** es **Conectado**.
- 9. Vaya a la página Grid federation en la primera cuadrícula y actualice el explorador. Confirme que el **Estado de conexión** es ahora **Conectado**.
- 10. Una vez establecida la conexión, elimine de forma segura todas las copias del archivo de verificación.

## **Pruebe una conexión de federación de grid**

## **Pasos**

- 1. Inicie sesión en Grid Manager desde el nodo de administración principal.
- 2. Selecciona **CONFIGURACIÓN** > **Sistema** > **federación de cuadrícula**.
- 3. Pruebe la conexión utilizando el menú **Acciones** de la página de Grid federation o la página de detalles de una conexión específica.

## **Menú Actions**

- a. Seleccione el botón de opción para la conexión.
- b. Selecciona **Acciones** > **Prueba**.

## **Detalles**

- a. Seleccione un nombre de conexión para mostrar sus detalles.
- b. Seleccione **probar conexión**.
- 4. Revise el estado de conexión:

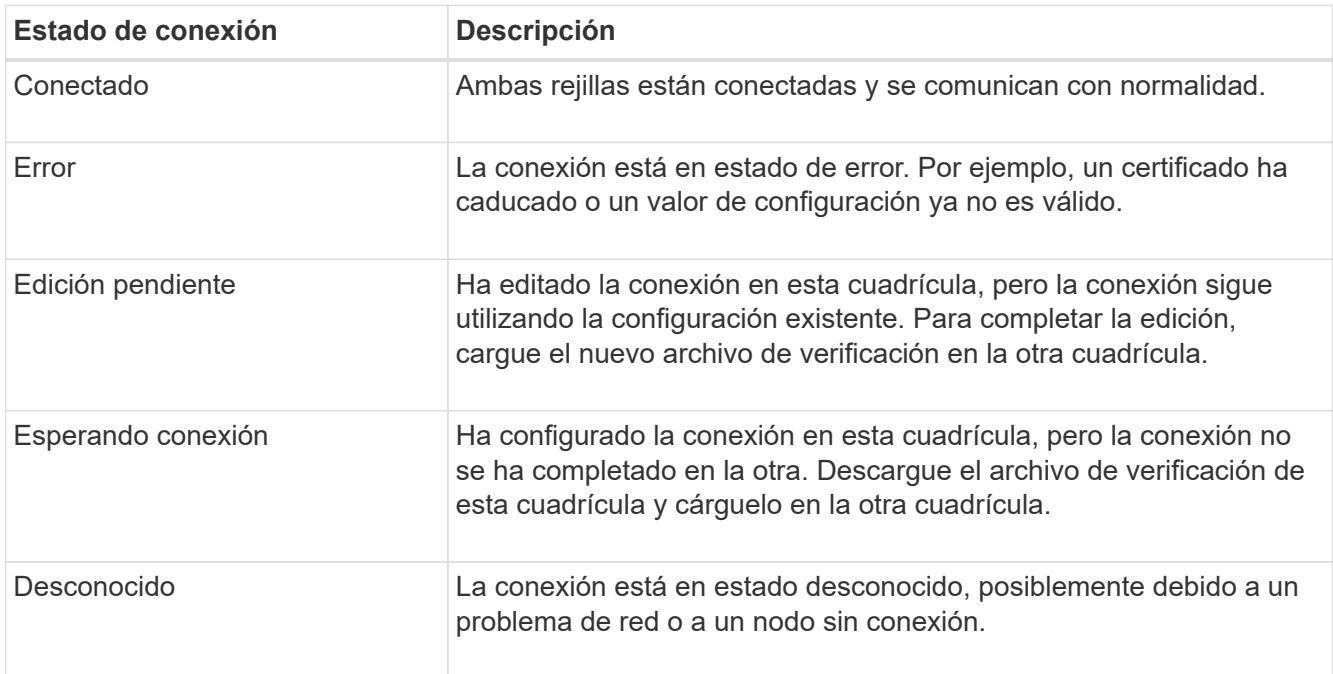

5. Si el estado de la conexión es **Error**, resuelva cualquier problema. A continuación, seleccione **Probar**

**conexión** de nuevo para confirmar que el problema se ha solucionado.

## **Girar certificados de conexión**

Cada conexión de federación de grid utiliza cuatro certificados SSL generados automáticamente para proteger la conexión. Cuando los dos certificados para cada cuadrícula se acercan a su fecha de vencimiento, la alerta **Caducidad del certificado de federación de cuadrícula** le recuerda que debe rotar los certificados.

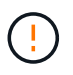

Si los certificados en cualquiera de los extremos de la conexión caducan, la conexión dejará de funcionar y las replicaciones estarán pendientes hasta que se actualicen los certificados.

## **Pasos**

- 1. Inicie sesión en Grid Manager desde el nodo de administración principal de cualquiera de las cuadrículas.
- 2. Selecciona **CONFIGURACIÓN** > **Sistema** > **federación de cuadrícula**.
- 3. En cualquiera de los separadores de la página Grid federation, seleccione el nombre de la conexión para mostrar sus detalles.
- 4. Seleccione la ficha **certificados**.
- 5. Seleccione **Girar certificados**.
- 6. Especifique cuántos días deben ser válidos los certificados nuevos.
- 7. Introduzca la clave de acceso de aprovisionamiento para la cuadrícula en la que ha iniciado sesión.
- 8. Seleccione **Girar certificados**.
- 9. Si es necesario, repita estos pasos en la otra cuadrícula de la conexión.

En general, utilice el mismo número de días para los certificados en ambos lados de la conexión.

## **Elimine una conexión de federación de cuadrícula**

Puede eliminar una conexión de federación de cuadrícula de cualquiera de las dos cuadrículas de la conexión. Como se muestra en la figura, debe realizar los pasos de requisitos previos en ambas cuadrículas para confirmar que la conexión no está siendo utilizada por ningún inquilino en ninguna de las cuadrículas.

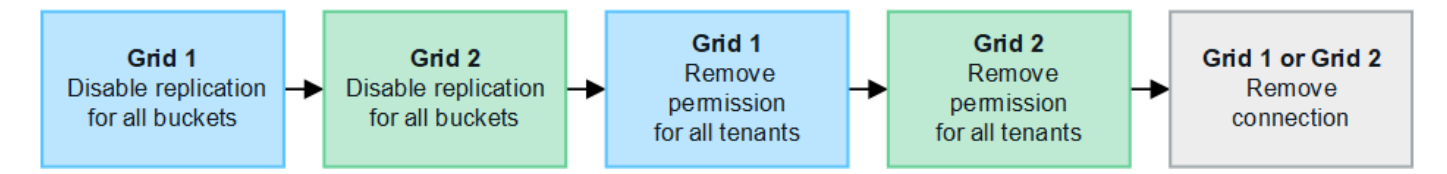

Antes de eliminar una conexión, tenga en cuenta lo siguiente:

- La eliminación de una conexión no elimina ningún elemento que ya se haya copiado entre las cuadrículas. Por ejemplo, los usuarios, grupos y objetos de arrendatarios que existen en ambas cuadrículas no se eliminan de ninguna de las cuadrículas cuando se elimina el permiso del arrendatario. Si desea eliminar estos elementos, debe eliminarlos manualmente de ambas cuadrículas.
- Al eliminar una conexión, cualquier objeto que esté pendiente de replicación (ingerido pero que aún no se haya replicado en la otra cuadrícula) tendrá un fallo permanente en su replicación.

## **Desactive la replicación para todos los bloques de inquilinos**

#### **Pasos**

- 1. A partir de cualquier cuadrícula, inicie sesión en Grid Manager desde el nodo de administración principal.
- 2. Selecciona **CONFIGURACIÓN** > **Sistema** > **federación de cuadrícula**.
- 3. Seleccione el nombre de la conexión para mostrar sus detalles.
- 4. En la pestaña **Arrendatarios permitidos**, determine si la conexión está siendo utilizada por algún inquilino.
- 5. Si se muestra algún arrendatario, indique a todos los arrendatarios que ["desactive la replicación entre grid"](https://docs.netapp.com/es-es/storagegrid-117/tenant/grid-federation-manage-cross-grid-replication.html) para todos sus cucharones en ambas rejillas de la conexión.

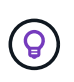

No puede eliminar el permiso **Usar conexión de federación de grid** si algún depósito de inquilino tiene habilitada la replicación entre grid. Cada cuenta de inquilino debe deshabilitar la replicación entre grid en sus bloques en ambos grids.

## **Eliminar permiso para cada inquilino**

Después de que la replicación entre redes se haya desactivado para todos los depósitos de inquilinos, elimine el permiso **Usar federación de grid** de todos los inquilinos en ambas cuadrículas.

## **Pasos**

- 1. Selecciona **CONFIGURACIÓN** > **Sistema** > **federación de cuadrícula**.
- 2. Seleccione el nombre de la conexión para mostrar sus detalles.
- 3. Para cada inquilino en la pestaña **Arrendatarios permitidos**, elimine el permiso **Usar conexión de federación de grid** de cada inquilino. Consulte ["Gestionar inquilinos permitidos".](#page-24-0)
- 4. Repita estos pasos para los inquilinos permitidos en la otra cuadrícula.

## **Retire la conexión**

## **Pasos**

- 1. Cuando ningún inquilino de ninguna de las dos rejillas esté usando la conexión, seleccione **Eliminar**.
- 2. Revise el mensaje de confirmación y seleccione **Eliminar**.
	- Si se puede eliminar la conexión, se muestra un mensaje de éxito. La conexión de federación de cuadrícula se elimina ahora de ambas cuadrículas.
	- Si la conexión no se puede eliminar (por ejemplo, aún está en uso o hay un error de conexión), se muestra un mensaje de error. Puede realizar una de las siguientes acciones:
		- Resuelva el error (recomendado). Consulte ["Solucionar errores de federación de grid"](#page-30-0).
		- Retire la conexión por la fuerza. Consulte la siguiente sección.

## **Elimine una conexión de federación de cuadrícula por fuerza**

Si es necesario, puede forzar la eliminación de una conexión que no tiene el estado **CONECTADA**.

La eliminación forzada sólo elimina la conexión de la rejilla local. Para eliminar completamente la conexión, realice los mismos pasos en ambas rejillas.

## **Pasos**

1. En el cuadro de diálogo de confirmación, selecciona **Forzar eliminación**.

Aparece un mensaje de éxito. Esta conexión de federación de grid ya no se puede utilizar. Sin embargo,

es posible que los bloques de inquilinos aún tengan habilitada la replicación entre grid, y es posible que algunas copias de objeto ya se hayan replicado entre los grids en la conexión.

- 2. Desde la otra cuadrícula de la conexión, inicie sesión en Grid Manager desde el nodo de administración principal.
- 3. Selecciona **CONFIGURACIÓN** > **Sistema** > **federación de cuadrícula**.
- 4. Seleccione el nombre de la conexión para mostrar sus detalles.
- 5. Selecciona **Eliminar** y **Sí**.
- 6. Seleccione **Forzar eliminación** para eliminar la conexión de esta cuadrícula.

## <span id="page-24-0"></span>**Gestione los inquilinos permitidos para la federación de grid**

Puede permitir que las nuevas cuentas de inquilino de S3 usen una conexión de federación de grid entre dos sistemas StorageGRID. Cuando se permite a los inquilinos utilizar una conexión, se requieren pasos especiales para editar los detalles del arrendatario o para eliminar permanentemente el permiso de un arrendatario para usar la conexión.

## **Antes de empezar**

- Ha iniciado sesión en Grid Manager en cualquiera de las tablas mediante un ["navegador web compatible"](https://docs.netapp.com/es-es/storagegrid-117/admin/web-browser-requirements.html).
- Tiene el permiso de acceso root para la cuadrícula en la que ha iniciado sesión.
- Ya tienes ["se ha creado una conexión de federación de grid"](#page-15-0) entre dos cuadrículas.
- Ha revisado los flujos de trabajo para ["clon de cuenta"](#page-4-0) y.. ["replicación entre grid"](#page-7-0).
- Según sea necesario, ya ha configurado Single Sign-On (SSO) o Identify federation para ambas cuadrículas en la conexión. Consulte ["Qué es el clon de cuenta"](#page-4-0).

## **Cree un inquilino permitido**

Si desea permitir que una cuenta de inquilino utilice una conexión de federación de grid para el clon de cuenta y la replicación entre grid, siga las instrucciones generales a. ["Cree un nuevo inquilino S3"](https://docs.netapp.com/es-es/storagegrid-117/admin/creating-tenant-account.html) y tenga en cuenta lo siguiente:

- Puede crear el inquilino desde cualquier cuadrícula en la conexión. La cuadrícula donde se crea un inquilino es la cuadrícula de origen del *tenant*.
- El estado de la conexión debe ser **Conectado**.
- Solo puede seleccionar el permiso **Usar conexión de federación de grid** cuando está creando un nuevo inquilino de S3; no puede habilitar este permiso cuando edita un inquilino existente.
- Cuando el nuevo inquilino se guarda en la primera cuadrícula, un inquilino idéntico se replica automáticamente en la otra cuadrícula. La cuadrícula en la que se replica el inquilino es la cuadrícula de destino del *tenant*.
- Los inquilinos de ambas cuadrículas tendrán el mismo ID de cuenta de 20 dígitos, nombre, descripción, cuota y permisos. Opcionalmente, puede utilizar el campo **Descripción** para ayudar a identificar cuál es el inquilino de origen y cuál es el inquilino de destino. Por ejemplo, esta descripción para un inquilino creado en la cuadrícula 1 también aparecerá para el inquilino replicado en la cuadrícula 2: «Este inquilino se creó en la cuadrícula 1».

• Por motivos de seguridad, la contraseña de un usuario raíz local no se copia en la cuadrícula de destino.

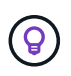

Antes de que un usuario raíz local pueda iniciar sesión en el inquilino replicado en la cuadrícula de destino, un administrador de grid para ese grid debe ["cambie la contraseña](https://docs.netapp.com/es-es/storagegrid-117/admin/changing-password-for-tenant-local-root-user.html) [del usuario raíz local"](https://docs.netapp.com/es-es/storagegrid-117/admin/changing-password-for-tenant-local-root-user.html).

- Una vez que el nuevo inquilino esté disponible en ambas cuadrículas, los usuarios inquilinos pueden realizar estas operaciones:
	- A partir del grid de origen del inquilino, cree grupos y usuarios locales que se clonan automáticamente en el grid de destino del inquilino. Consulte ["Clone los usuarios y los grupos de inquilinos".](https://docs.netapp.com/es-es/storagegrid-117/tenant/grid-federation-account-clone.html)
	- Crear nuevas claves de acceso S3, que se pueden clonar opcionalmente en el grid de destino del inquilino. Consulte ["Clone las claves de acceso S3 mediante la API".](https://docs.netapp.com/es-es/storagegrid-117/tenant/grid-federation-clone-keys-with-api.html)
	- Cree depósitos idénticos en ambas cuadrículas de la conexión y habilite la replicación entre cuadrículas en una dirección o en ambas direcciones. Consulte ["Gestionar la replicación entre grid"](https://docs.netapp.com/es-es/storagegrid-117/tenant/grid-federation-manage-cross-grid-replication.html).

## **Ver un inquilino permitido**

Puede ver los detalles de un inquilino con permiso para utilizar una conexión de federación de grid.

## **Pasos**

- 1. Seleccione **ARRENDATARIOS**.
- 2. En la página Tenedores, seleccione el nombre del arrendatario para ver la página de detalles del arrendatario.

Si se trata de la cuadrícula de origen del inquilino (es decir, si el inquilino se creó en esta cuadrícula), aparece un banner para recordarle que el inquilino se clonó en otra cuadrícula. Si edita o elimina este arrendatario, los cambios no se sincronizarán con la otra cuadrícula.

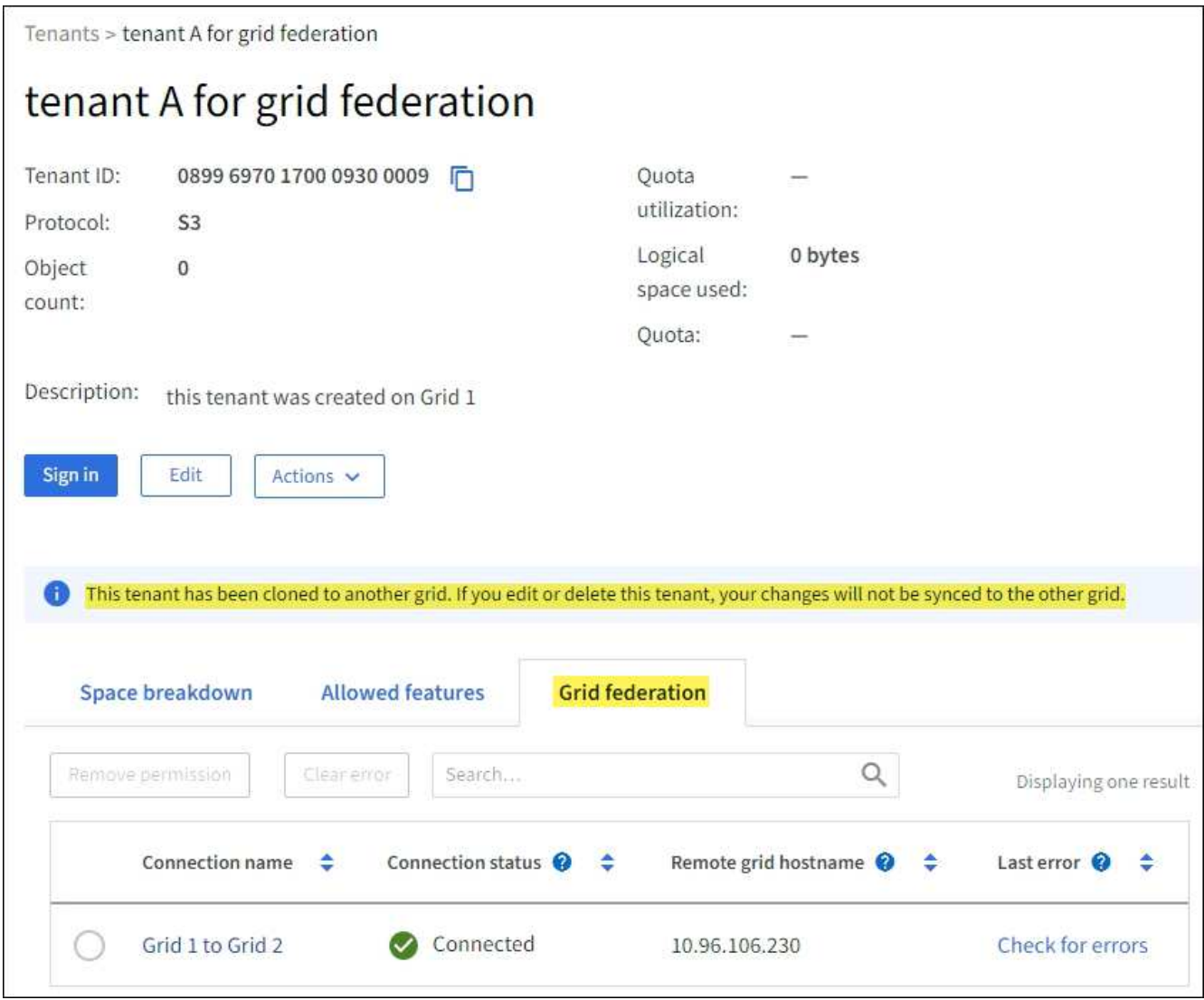

3. Opcionalmente, seleccione la pestaña **Grid federation** a. ["supervise la conexión de federación de grid"](https://docs.netapp.com/es-es/storagegrid-117/monitor/grid-federation-monitor-connections.html).

## **Editar un arrendatario permitido**

Si necesita editar un inquilino que tiene el permiso **Usar conexión de federación de grid**, siga las instrucciones generales para ["editar una cuenta de inquilino"](https://docs.netapp.com/es-es/storagegrid-117/admin/editing-tenant-account.html) y tenga en cuenta lo siguiente:

- Si un inquilino tiene el permiso **Usar conexión de federación de grid**, puede editar los detalles del inquilino desde cualquier cuadrícula en la conexión. Sin embargo, los cambios que realice no se copiarán en la otra cuadrícula. Si desea mantener sincronizados los detalles del arrendatario entre las cuadrículas, debe realizar las mismas modificaciones en ambas cuadrículas.
- No puede borrar el permiso **Usar conexión de federación de grid** cuando está editando un inquilino.
- No puede seleccionar una conexión de federación de grid diferente al editar un inquilino.

## **Suprimir un arrendatario permitido**

Si necesita eliminar un inquilino que tiene el permiso **Usar conexión de federación de grid**, siga las instrucciones generales para ["eliminación de una cuenta de inquilino"](https://docs.netapp.com/es-es/storagegrid-117/admin/deleting-tenant-account.html) y tenga en cuenta lo siguiente:

• Antes de poder eliminar el arrendatario original en la cuadrícula de origen, debe eliminar todos los

depósitos de la cuenta en la cuadrícula de origen.

- Para poder quitar el inquilino clonado en la cuadrícula de destino, debe eliminar todos los buckets de la cuenta de la cuadrícula de destino.
- Si quita el inquilino original o el clonado, la cuenta ya no se puede usar para la replicación entre grid.
- Si va a eliminar el inquilino original en la cuadrícula de origen, los grupos de inquilinos, usuarios o las claves que se hayan clonado en el grid de destino no se verán afectados. Puede eliminar el inquilino clonado o permitir que gestione sus propios grupos, usuarios, claves de acceso y bloques.
- Si va a quitar el inquilino clonado en la cuadrícula de destino, se producirán errores de clonado si se añaden usuarios o grupos nuevos al inquilino original.

Para evitar estos errores, elimine el permiso del inquilino para utilizar la conexión de federación de grid antes de eliminar el inquilino de esta cuadrícula.

## <span id="page-27-0"></span>**Eliminar el permiso de conexión Usar federación de grid**

Para evitar que un inquilino utilice una conexión de federación de grid, debe eliminar el permiso **Usar conexión de federación de grid**.

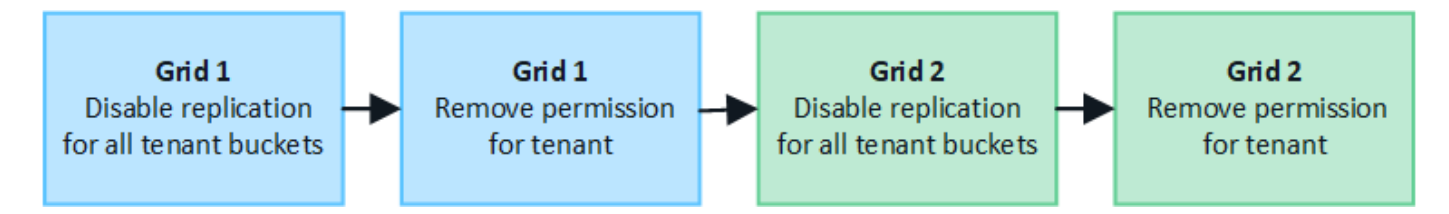

Antes de eliminar el permiso de un inquilino para utilizar una conexión de federación de grid, tenga en cuenta lo siguiente:

- Eliminar el permiso **Usar conexión de federación de grid** de un inquilino es una acción permanente. No se puede volver a habilitar el permiso para este inquilino.
- No puede eliminar el permiso **Usar conexión de federación de grid** si alguno de los depósitos del inquilino tiene habilitada la replicación entre grid. La cuenta de inquilino debe deshabilitar primero la replicación entre grid en todos sus bloques.
- Eliminar el permiso **Usar conexión de federación de cuadrícula** no elimina ningún elemento que ya se haya replicado entre las cuadrículas. Por ejemplo, los usuarios, grupos y objetos de arrendatarios que existen en ambas cuadrículas no se eliminan de ninguna de las cuadrículas cuando se elimina el permiso del arrendatario. Si desea eliminar estos elementos, debe eliminarlos manualmente de ambas cuadrículas.

## **Antes de empezar**

- Está utilizando un ["navegador web compatible".](https://docs.netapp.com/es-es/storagegrid-117/admin/web-browser-requirements.html)
- Tiene el permiso de acceso root para ambas cuadrículas.

## **Desactive la replicación para bloques de clientes**

Como primer paso, deshabilite la replicación entre grid para todos los buckets de inquilinos.

## **Pasos**

- 1. A partir de cualquier cuadrícula, inicie sesión en Grid Manager desde el nodo de administración principal.
- 2. Selecciona **CONFIGURACIÓN** > **Sistema** > **federación de cuadrícula**.
- 3. Seleccione el nombre de la conexión para mostrar sus detalles.
- 4. En la pestaña **Arrendatarios permitidos**, determine si el inquilino está usando la conexión.
- 5. Si el inquilino aparece en la lista, indíquele que lo haga ["desactive la replicación entre grid"](https://docs.netapp.com/es-es/storagegrid-117/tenant/grid-federation-manage-cross-grid-replication.html) para todos sus cucharones en ambas rejillas de la conexión.

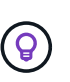

No puede eliminar el permiso **Usar conexión de federación de grid** si algún depósito de inquilino tiene habilitada la replicación entre grid. El inquilino debe deshabilitar la replicación entre grid en sus buckets en ambas grids.

#### **Eliminar permiso para arrendatario**

Una vez deshabilitada la replicación entre grid para bloques de inquilinos, puede eliminar el permiso del inquilino para utilizar la conexión de federación de grid.

#### **Pasos**

- 1. Inicie sesión en Grid Manager desde el nodo de administración principal.
- 2. Elimine el permiso de las páginas Grid federation o Tenants.

#### **Página de federación de grid**

- a. Selecciona **CONFIGURACIÓN** > **Sistema** > **federación de cuadrícula**.
- b. Seleccione el nombre de la conexión para mostrar su página de detalles.
- c. En la pestaña **Arrendatarios permitidos**, seleccione el botón de radio para el inquilino.
- d. Selecciona **Eliminar permiso**.

#### **Inquilinos**

- a. Seleccione **ARRENDATARIOS**.
- b. Seleccione el nombre del arrendatario para mostrar la página de detalles.
- c. En la pestaña **Grid federation**, seleccione el botón de radio para la conexión.
- d. Selecciona **Eliminar permiso**.
- 3. Revise las advertencias en el cuadro de diálogo de confirmación y seleccione **Eliminar**.
	- Si el permiso se puede eliminar, volverá a la página de detalles y aparecerá un mensaje de éxito. Este inquilino ya no puede utilizar la conexión de federación de grid.
	- Si uno o más bloques de inquilinos aún tienen habilitada la replicación entre grid, se muestra un error.

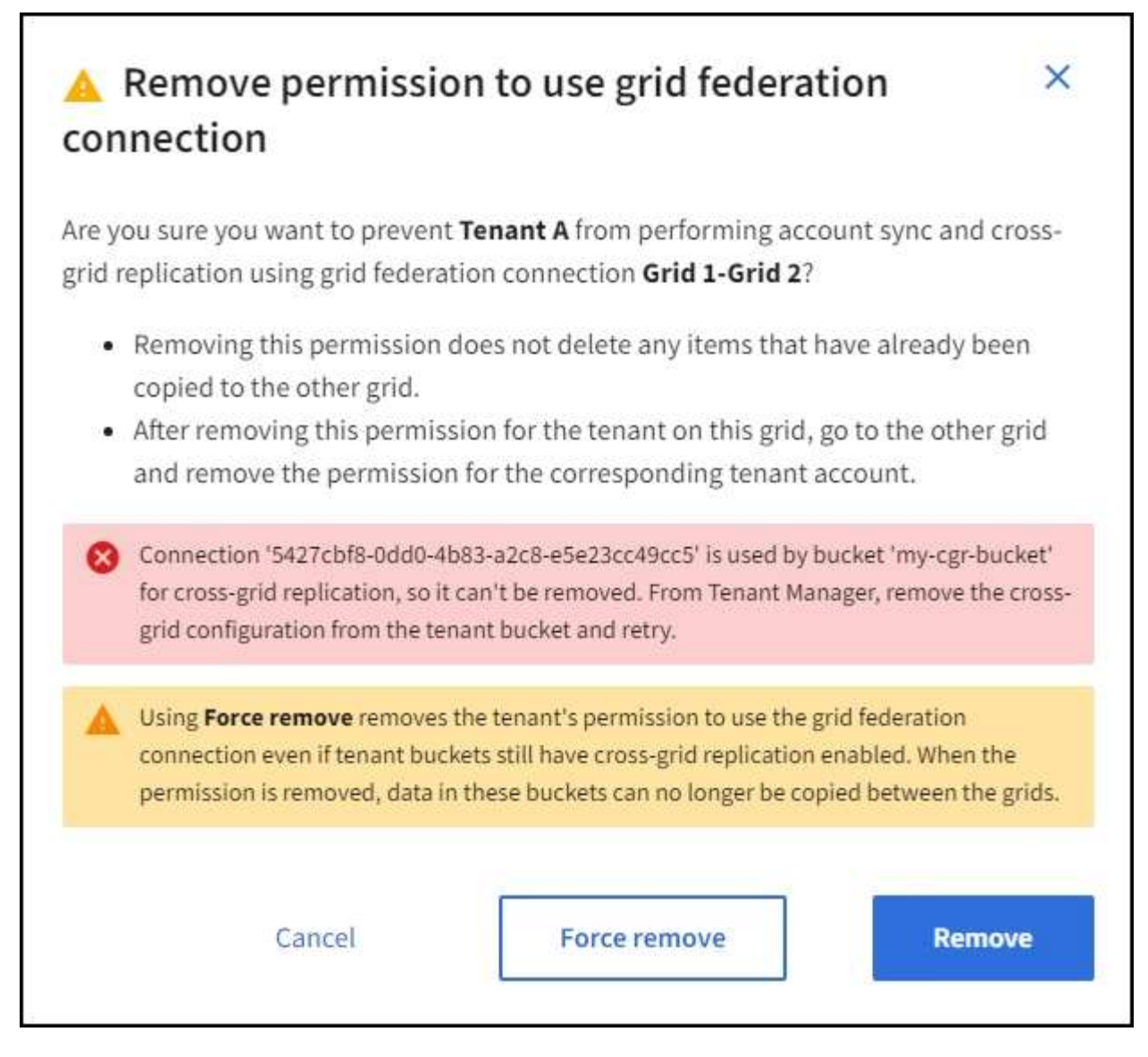

Puede realizar una de las siguientes acciones:

- (Recomendado). Inicie sesión en el Gestor de inquilinos y deshabilite la replicación para cada uno de los buckets del inquilino. Consulte ["Gestionar la replicación entre grid"](https://docs.netapp.com/es-es/storagegrid-117/tenant/grid-federation-manage-cross-grid-replication.html). Luego, repita los pasos para eliminar el permiso **Usar conexión a la cuadrícula**.
- Elimine el permiso por la fuerza. Consulte la siguiente sección.
- 4. Vaya a la otra cuadrícula y repita estos pasos para eliminar el permiso para el mismo inquilino en la otra cuadrícula.

## **Elimine el permiso por la fuerza**

Si es necesario, puede forzar la eliminación del permiso de un inquilino para utilizar una conexión de federación de grid incluso si los buckets de inquilinos tienen habilitada la replicación entre grid.

Antes de eliminar el permiso de un inquilino por la fuerza, tenga en cuenta las consideraciones generales para [eliminando el permiso](#page-27-0) así como estas consideraciones adicionales:

• Si elimina el permiso **Usar conexión de federación de grid** por fuerza, cualquier objeto que esté pendiente de replicación en la otra cuadrícula (ingerido pero no replicado aún) seguirá siendo replicado.

Para evitar que estos objetos en curso lleguen al depósito de destino, también debe eliminar el permiso del inquilino en la otra cuadrícula.

• Cualquier objeto ingerido en el depósito de origen después de eliminar el permiso **Usar conexión de federación de grid** nunca se replicará en el depósito de destino.

## **Pasos**

- 1. Inicie sesión en Grid Manager desde el nodo de administración principal.
- 2. Selecciona **CONFIGURACIÓN** > **Sistema** > **federación de cuadrícula**.
- 3. Seleccione el nombre de la conexión para mostrar su página de detalles.
- 4. En la pestaña **Arrendatarios permitidos**, seleccione el botón de radio para el inquilino.
- 5. Selecciona **Eliminar permiso**.
- 6. Revise las advertencias en el cuadro de diálogo de confirmación y seleccione **Forzar eliminación**.

Aparece un mensaje de éxito. Este inquilino ya no puede utilizar la conexión de federación de grid.

7. Según sea necesario, vaya a la otra cuadrícula y repita estos pasos para forzar la eliminación del permiso para la misma cuenta de inquilino en la otra cuadrícula. Por ejemplo, debe repetir estos pasos en la otra cuadrícula para evitar que los objetos en curso lleguen al depósito de destino.

## <span id="page-30-0"></span>**Solucionar errores de federación de grid**

Es posible que deba solucionar alertas y errores relacionados con las conexiones de federación de grid, el clon de cuenta y la replicación entre grid.

## <span id="page-30-1"></span>**Alertas y errores de conexión de federación de grid**

Es posible que reciba alertas o se produzcan errores con las conexiones de federación de grid.

Después de realizar cualquier cambio para resolver un problema de conexión, pruebe la conexión para asegurarse de que el estado de la conexión vuelva a **CONECTADA**. Para ver instrucciones, consulte ["Gestionar conexiones de federación de grid".](#page-19-0)

## **Alerta de fallo de conexión de federación de grid**

## **Problema**

Se ha activado la alerta de error de conexión **Grid federation**.

## **Detalles**

Esta alerta indica que la conexión de federación de rejilla entre las cuadrículas no funciona.

## **Acciones recomendadas**

- 1. Revise la configuración en la página Grid Federation para ambas cuadrículas. Confirme que todos los valores son correctos. Consulte ["Gestionar conexiones de federación de grid".](#page-19-0)
- 2. Revise los certificados utilizados para la conexión. Asegúrese de que no haya alertas para los certificados de federación de grid vencidos y que los detalles de cada certificado sean válidos. Consulte las instrucciones para girar los certificados de conexión en ["Gestionar conexiones de federación de grid"](#page-19-0).
- 3. Confirme que todos los nodos ADMIN y Gateway de ambas cuadrículas están en línea y disponibles. Resuelva las alertas que puedan estar afectando a estos nodos y vuelva a intentarlo.

4. Si proporcionó un nombre de dominio completo (FQDN) para la cuadrícula local o remota, confirme que el servidor DNS esté en línea y disponible. Consulte ["¿Qué es GRID federation?"](#page-2-1) Para los requisitos de redes, dirección IP y DNS.

## **La alerta de caducidad del certificado de federación de grid**

## **Problema**

Se activó la alerta **Expiración del certificado de federación de red**.

## **Detalles**

Esta alerta indica que uno o más certificados de federación de grid están a punto de caducar.

## **Acciones recomendadas**

Consulte las instrucciones para girar los certificados de conexión en ["Gestionar conexiones de federación de](#page-19-0) [grid"](#page-19-0).

## **Error al editar una conexión de federación de cuadrícula**

## **Problema**

Al editar una conexión de federación de grid, aparece el siguiente mensaje de advertencia cuando selecciona **Guardar y probar**: "No se pudo crear un archivo de configuración de candidato en uno o más nodos".

## **Detalles**

Cuando edita una conexión de federación de grid, StorageGRID intenta guardar un archivo de configuración de candidato en todos los nodos de administración de la primera cuadrícula. Aparece un mensaje de advertencia si este archivo no se puede guardar en todos los nodos de administración, por ejemplo, porque un nodo de administración está fuera de línea.

## **Acciones recomendadas**

- 1. En la cuadrícula que está utilizando para editar la conexión, seleccione \* NODOS \*.
- 2. Confirmar que todos los nodos de administración de ese grid están en línea.
- 3. Si alguno de los nodos está sin conexión, vuelva a conectarlo e intente editar nuevamente la conexión.

## **Errores de clonación de cuenta**

## **No se puede iniciar sesión en una cuenta de inquilino clonada**

## **Problema**

No puede iniciar sesión en una cuenta de inquilino clonada. El mensaje de error en la página de inicio de sesión del Gestor de inquilinos es «Sus credenciales para esta cuenta no son válidas. Por favor, inténtelo de nuevo."

## **Detalles**

Por motivos de seguridad, cuando se clona una cuenta de inquilino desde la cuadrícula de origen del inquilino a la cuadrícula de destino del inquilino, la contraseña que configuró para el usuario raíz local del inquilino no se clona. De la misma forma, cuando un inquilino crea usuarios locales en su grid de origen, las contraseñas de usuario local no se clonan en el grid de destino.

## **Acciones recomendadas**

Antes de que el usuario raíz pueda iniciar sesión en la cuadrícula de destino del inquilino, primero debe hacerlo un administrador de grid ["cambie la contraseña del usuario raíz local"](https://docs.netapp.com/es-es/storagegrid-117/admin/changing-password-for-tenant-local-root-user.html) en la cuadrícula de destino.

Para que un usuario local clonado pueda iniciar sesión en la cuadrícula de destino del inquilino, el usuario raíz del inquilino clonado debe agregar una contraseña para el usuario en la cuadrícula de destino. Para ver instrucciones, consulte ["Gestionar usuarios locales"](https://docs.netapp.com/es-es/storagegrid-117/tenant/managing-local-users.html) En las instrucciones de uso del Gestor de inquilinos.

## **Inquilino creado sin un clon**

#### **Problema**

Usted ve el mensaje "Tenant created without a clone" después de crear un nuevo inquilino con el permiso **use grid federation connection**.

#### **Detalles**

Este problema puede ocurrir si las actualizaciones del estado de conexión se retrasan, lo que podría provocar que una conexión no saludable se listara como **Connected**.

#### **Acciones recomendadas**

- 1. Revise el motivo que aparece en el mensaje de error y resuelva cualquier problema de red u otros problemas que puedan impedir el funcionamiento de la conexión. Consulte [Alertas y errores de conexión](#page-30-1) [de federación de grid.](#page-30-1)
- 2. Siga las instrucciones para probar una conexión de federación de rejilla en ["Gestionar conexiones de](#page-19-0) [federación de grid"](#page-19-0) para confirmar que se ha solucionado el problema.
- 3. Desde la cuadrícula de origen del inquilino, seleccione **TENANTS**.
- 4. Localice la cuenta de inquilino que no se pudo clonar.
- 5. Seleccione el nombre del arrendatario para mostrar la página de detalles.
- 6. Seleccione **Reintentar clon de cuenta**.

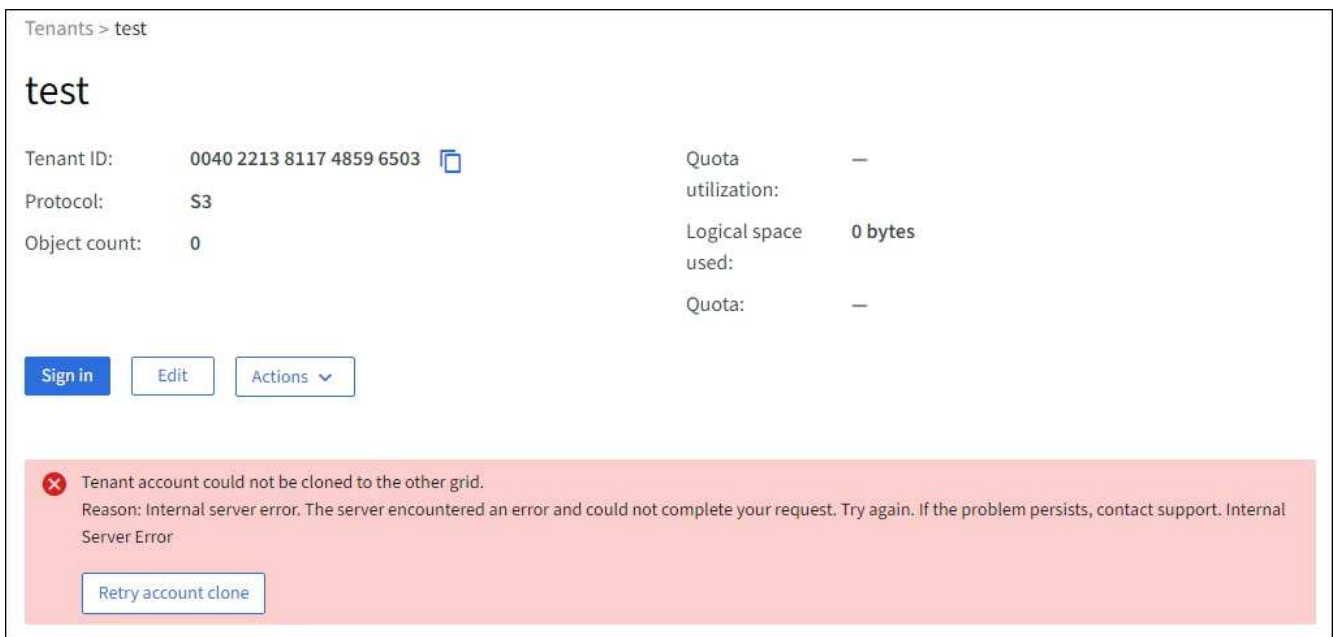

Si se ha resuelto el error, la cuenta de inquilino se clonará ahora en la otra cuadrícula.

## **Alertas y errores de replicación entre grid**

## **Último error mostrado para conexión o arrendatario**

## **Problema**

Cuando ["visualización de una conexión de federación de grid"](https://docs.netapp.com/es-es/storagegrid-117/monitor/grid-federation-monitor-connections.html) (o cuando ["gestión de los inquilinos permitidos"](#page-24-0) Para una conexión), usted nota un error en la columna **Último error** en la página de detalles de la conexión. Por ejemplo:

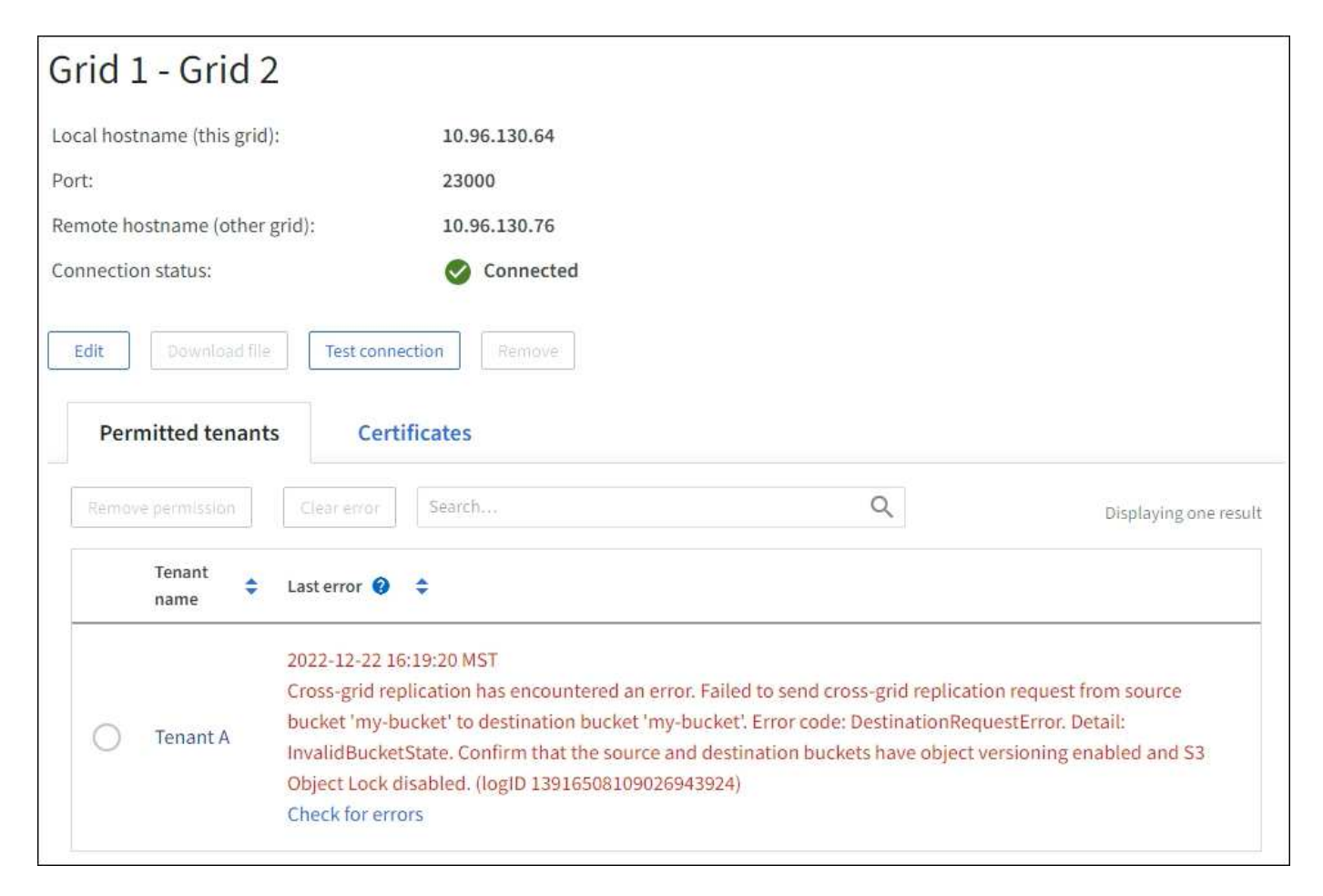

#### **Detalles**

Para cada conexión de federación de grid, la columna **last error** muestra el error más reciente que se producirá, si lo hubiera, cuando los datos de un inquilino se estaban replicando en la otra cuadrícula. Esta columna solo muestra el último error de replicación entre cuadrículas que se produce; no se mostrarán los errores anteriores que podrían haberse producido. Un error en esta columna puede ocurrir por uno de estos motivos:

- No se ha encontrado la versión del objeto de origen.
- No se ha encontrado el depósito de origen.
- Se ha suprimido el depósito de destino.
- Una cuenta diferente ha vuelto a crear el bloque de destino.
- Se ha suspendido el control de versiones del bloque de destino.
- La misma cuenta ha vuelto a crear el depósito de destino, pero ahora no tiene versiones.

#### **Acciones recomendadas**

Si aparece un mensaje de error en la columna **Último error**, siga estos pasos:

- 1. Revise el texto del mensaje.
- 2. Realice las acciones recomendadas. Por ejemplo, si se suspendió el control de versiones en el bloque de destino para la replicación entre grid, vuelva a habilitar el control de versiones para ese bloque.
- 3. Seleccione la conexión o la cuenta de inquilino de la tabla.
- 4. Seleccione **Borrar error**.
- 5. Seleccione **Sí** para borrar el mensaje y actualizar el estado del sistema.
- 6. Espere 5-6 minutos e incorpore un objeto nuevo en el bloque. Confirme que el mensaje de error no vuelve a aparecer.

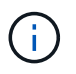

Para asegurarse de que el mensaje de error se borra, espere al menos 5 minutos después de la marca de tiempo del mensaje antes de introducir un nuevo objeto.

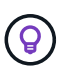

Después de borrar el error, puede aparecer un nuevo **last error** si los objetos se ingieren en un depósito diferente que también tiene un error.

7. Para determinar si se ha producido un error en la replicación de algún objeto debido al error de depósito, consulte ["Identifique y vuelva a intentar operaciones de replicación fallidas".](#page-35-0)

## **Alerta de error permanente de replicación entre grid**

## **Problema**

Se activó la alerta de error permanente de replicación cruzada de la red\*.

## **Detalles**

Esta alerta indica que los objetos de arrendatario no se pueden replicar entre los buckets de dos cuadrículas por un motivo que requiere la intervención del usuario para resolverlos. Esta alerta suele deberse a un cambio en el depósito de origen o de destino.

## **Acciones recomendadas**

- 1. Inicie sesión en la cuadrícula donde se activó la alerta.
- 2. Vaya a **CONFIGURACIÓN** > **Sistema** > **federación de cuadrícula** y localice el nombre de la conexión que aparece en la alerta.
- 3. En la pestaña de inquilinos permitidos, mire la columna **Último error** para determinar qué cuentas de inquilino tienen errores.
- 4. Para obtener más información sobre el fallo, consulte las instrucciones en ["Supervisar las conexiones de](https://docs.netapp.com/es-es/storagegrid-117/monitor/grid-federation-monitor-connections.html) [federación de grid"](https://docs.netapp.com/es-es/storagegrid-117/monitor/grid-federation-monitor-connections.html) para revisar las métricas de replicación entre cuadrículas.
- 5. Para cada cuenta de inquilino afectada:
	- a. Consulte las instrucciones en ["Supervise la actividad de los inquilinos"](https://docs.netapp.com/es-es/storagegrid-117/monitor/monitoring-tenant-activity.html) para confirmar que el inquilino no ha superado su cuota en la cuadrícula de destino para la replicación entre grid.
	- b. Según sea necesario, aumente la cuota del inquilino en la cuadrícula de destino para permitir guardar nuevos objetos.
- 6. Para cada inquilino afectado, inicie sesión en el Gestor de inquilinos en ambas cuadrículas, de modo que pueda comparar la lista de bloques.
- 7. Para cada bloque que tiene habilitada la replicación entre grid, confirme lo siguiente:
	- Hay un depósito correspondiente para el mismo inquilino en la otra cuadrícula (debe usar el nombre exacto).
- Ambos cubos tienen activado el control de versiones de objetos (el control de versiones no se puede suspender en ninguna cuadrícula).
- Ambos cubos tienen S3 Object Lock desactivado.
- Ninguno de los depósitos está en el estado **Deleting objects: Read-only**.
- 8. Para confirmar que el problema se ha resuelto, consulte las instrucciones de ["Supervisar las conexiones](https://docs.netapp.com/es-es/storagegrid-117/monitor/grid-federation-monitor-connections.html) [de federación de grid"](https://docs.netapp.com/es-es/storagegrid-117/monitor/grid-federation-monitor-connections.html) para revisar las métricas de replicación entre cuadrículas, o realice los siguientes pasos:
	- a. Vuelva a la página Grid federation.
	- b. Seleccione el inquilino afectado y seleccione **Borrar error** en la columna **Último error**.
	- c. Seleccione **Sí** para borrar el mensaje y actualizar el estado del sistema.
	- d. Espere 5-6 minutos e incorpore un objeto nuevo en el bloque. Confirme que el mensaje de error no vuelve a aparecer.

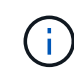

Para asegurarse de que el mensaje de error se borra, espere al menos 5 minutos después de la marca de tiempo del mensaje antes de introducir un nuevo objeto.

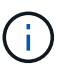

Puede que la alerta tarde hasta un día en borrarse una vez que se resuelve.

a. Vaya a. ["Identifique y vuelva a intentar operaciones de replicación fallidas"](#page-35-0) para identificar objetos o eliminar marcadores que no se han podido replicar en la otra cuadrícula y volver a intentar la replicación según sea necesario.

## **Alerta no disponible del recurso de replicación entre grid**

## **Problema**

Se activó la alerta **Cross-grid replication resource unavailable**.

## **Detalles**

Esta alerta indica que las solicitudes de replicación entre grid están pendientes porque un recurso no está disponible. Por ejemplo, puede haber un error de red.

## **Acciones recomendadas**

- 1. Supervise la alerta para ver si el problema se resuelve por sí solo.
- 2. Si el problema persiste, determine si cualquiera de las redes tiene una alerta de **Error de conexión de federación de red** para la misma conexión o una alerta de **No se puede comunicar con el nodo** para un nodo. Es posible que esta alerta se resuelva al resolver esas alertas.
- 3. Para obtener más información sobre el fallo, consulte las instrucciones en ["Supervisar las conexiones de](https://docs.netapp.com/es-es/storagegrid-117/monitor/grid-federation-monitor-connections.html) [federación de grid"](https://docs.netapp.com/es-es/storagegrid-117/monitor/grid-federation-monitor-connections.html) para revisar las métricas de replicación entre cuadrículas.
- 4. Si no puede resolver la alerta, póngase en contacto con el soporte técnico.

La replicación entre cuadrículas continuará con normalidad una vez resuelto el problema.

## <span id="page-35-0"></span>**Identifique y vuelva a intentar operaciones de replicación fallidas**

Después de resolver la alerta de error permanente \* de replicación entre redes, debe

determinar si algún objeto o marcador de borrado no se pudo replicar en la otra cuadrícula. A continuación, puede volver a ingerir estos objetos o utilizar la API de administración de grid para volver a intentar la replicación.

La alerta de error permanente \* de replicación cruzada de la red indica que los objetos del inquilino no se pueden replicar entre los depósitos en dos cuadrículas por una razón que requiere la intervención del usuario para resolverlos. Esta alerta suele deberse a un cambio en el depósito de origen o de destino. Para obtener más información, consulte ["Solucionar errores de federación de grid".](#page-30-0)

## **Determine si se ha producido un fallo en la replicación de algún objeto**

Para determinar si algún objeto o marcador de borrado no se ha replicado en la otra cuadrícula, puede buscar en el registro de auditoría ["CGRR \(Solicitud de Replicación entre Grid\)"](https://docs.netapp.com/es-es/storagegrid-117/audit/cgrr-cross-grid-replication-request.html) mensajes. Este mensaje se agrega al registro cuando StorageGRID no puede replicar un objeto, un objeto multiparte o un marcador de eliminación en el bloque de destino.

Puede utilizar el ["herramienta audit-explain"](https://docs.netapp.com/es-es/storagegrid-117/audit/using-audit-explain-tool.html) para traducir los resultados a un formato más fácil de leer.

## **Antes de empezar**

- Tiene permiso de acceso raíz.
- Usted tiene la Passwords.txt archivo.
- Conoce la dirección IP del nodo de administración principal.

## **Pasos**

- 1. Inicie sesión en el nodo de administración principal:
	- a. Introduzca el siguiente comando: ssh admin@*primary\_Admin\_Node\_IP*
	- b. Introduzca la contraseña que aparece en Passwords.txt archivo.
	- c. Introduzca el siguiente comando para cambiar a la raíz: su -
	- d. Introduzca la contraseña que aparece en Passwords.txt archivo.

Cuando ha iniciado sesión como root, el símbolo del sistema cambia de \$ para #.

2. Busque en audit.log mensajes CGRR y utilice la herramienta audit-explain para dar formato a los resultados.

Por ejemplo, este comando greps para todos los mensajes CGRR en los últimos 30 minutos y utiliza la herramienta audit-explain.

# awk -vdate=\$(date -d "30 minutes ago" '+%Y-%m-%dT%H:%M:%S') '\$1\$2 >= date { print }' audit.log | grep CGRR | audit-explain

Los resultados del comando se parecerán a este ejemplo, que tiene entradas para seis mensajes CGRR. En el ejemplo, todas las solicitudes de replicación entre grid devolvieron un error general porque el objeto no se pudo replicar. Los tres primeros errores son para las operaciones de «objeto de réplica», y los tres últimos errores son para las operaciones de «marcador de borrado de réplica».

```
CGRR Cross-Grid Replication Request tenant:50736445269627437748
connection:447896B6-6F9C-4FB2-95EA-AEBF93A774E9 operation:"replicate
object" bucket:bucket123 object:"audit-0"
version:QjRBNDIzODAtNjQ3My0xMUVELTg2QjEtODJBMjAwQkI3NEM4 error:general
error
CGRR Cross-Grid Replication Request tenant:50736445269627437748
connection:447896B6-6F9C-4FB2-95EA-AEBF93A774E9 operation:"replicate
object" bucket:bucket123 object:"audit-3"
version:QjRDOTRCOUMtNjQ3My0xMUVELTkzM0YtOTg1MTAwQkI3NEM4 error:general
error
CGRR Cross-Grid Replication Request tenant:50736445269627437748
connection:447896B6-6F9C-4FB2-95EA-AEBF93A774E9 operation:"replicate
delete marker" bucket:bucket123 object:"audit-1"
version:NUQ0OEYxMDAtNjQ3NC0xMUVELTg2NjMtOTY5NzAwQkI3NEM4 error:general
error
CGRR Cross-Grid Replication Request tenant:50736445269627437748
connection:447896B6-6F9C-4FB2-95EA-AEBF93A774E9 operation:"replicate
delete marker" bucket:bucket123 object:"audit-5"
version:NUQ1ODUwQkUtNjQ3NC0xMUVELTg1NTItRDkwNzAwQkI3NEM4 error:general
error
```
Cada entrada contiene la siguiente información:

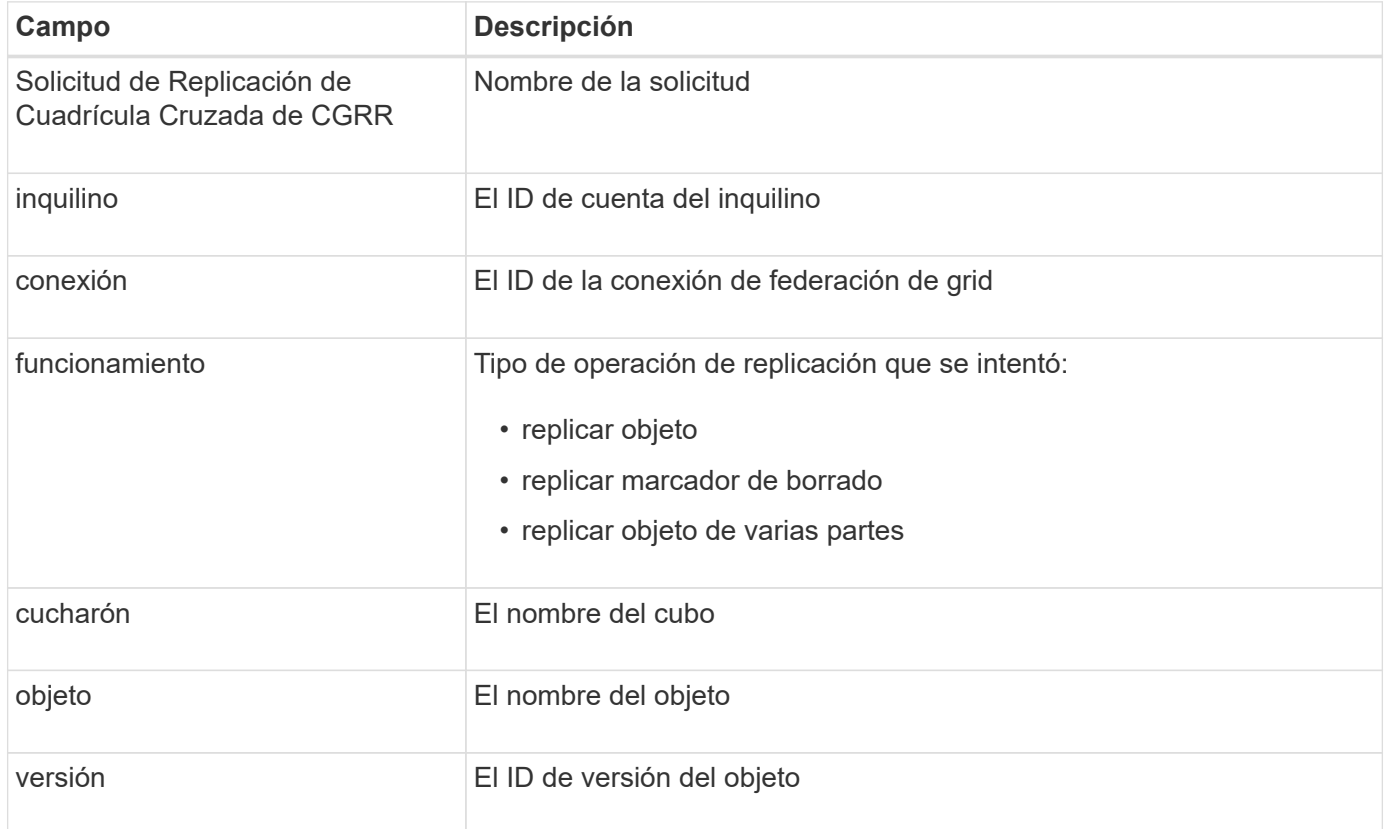

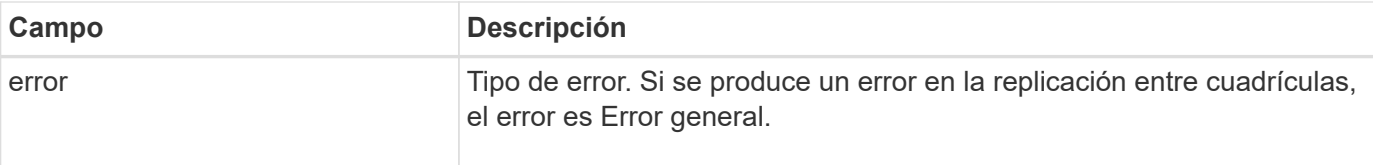

## **Vuelva a intentar las replicaciones fallidas**

Después de generar una lista de objetos y de eliminar marcadores que no se han replicado en el depósito de destino y resolver los problemas subyacentes, puede volver a intentar la replicación de una de las dos formas siguientes:

- Vuelva a ingerir cada objeto en el bloque de origen.
- Utilice la API privada de Grid Management, tal y como se describe.

## **Pasos**

- 1. En la parte superior de Grid Manager, selecciona el icono de ayuda y selecciona **Documentación de API**.
- 2. Seleccione **Ir a documentación privada de API**.

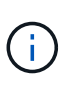

Los puntos finales de la API de StorageGRID que están marcados como "Privados" están sujetos a cambios sin previo aviso. Los extremos privados de StorageGRID también ignoran la versión de API de la solicitud.

3. En la sección **cross-grid-replication-advanced**, seleccione el siguiente punto final:

POST /private/cross-grid-replication-retry-failed

- 4. Seleccione **probar**.
- 5. En el cuadro de texto **body**, reemplace la entrada de ejemplo para **versionID** por un ID de versión del audit.log que corresponda a una solicitud fallida de replicación cruzada.

Asegúrese de conservar las comillas dobles alrededor de la cadena.

- 6. Seleccione **Ejecutar**.
- 7. Confirme que el código de respuesta del servidor es **204**, lo que indica que el objeto o marcador de borrado se ha marcado como pendiente para la replicación de cuadrícula cruzada a la otra cuadrícula.

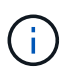

Pendiente significa que la solicitud de replicación entre grid se ha agregado a la cola interna para su procesamiento.

## **Supervisar reintentos de replicación**

Debe supervisar las operaciones de reintento de replicación para asegurarse de que se completen.

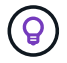

Puede que un objeto o marcador de eliminación tarde varias horas o más en la otra cuadrícula.

Es posible supervisar las operaciones de reintento de dos maneras:

• Utilice un S3 ["OBJETO HEAD"](https://docs.netapp.com/es-es/storagegrid-117/s3/head-object.html) o. ["OBTENER objeto"](https://docs.netapp.com/es-es/storagegrid-117/s3/get-object.html) solicitud. La respuesta incluye los recursos específicos de StorageGRID x-ntap-sg-cgr-replication-status cabecera de respuesta, que tendrá uno de los siguientes valores:

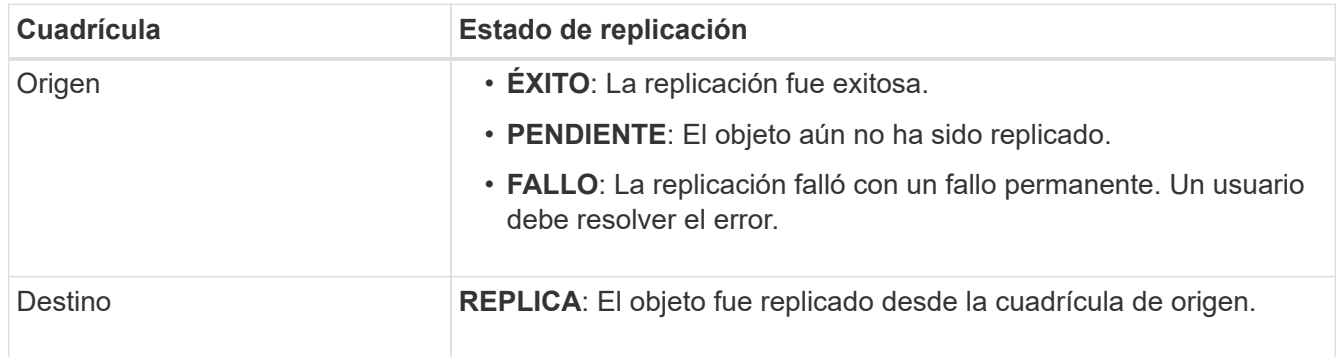

• Utilice la API privada de Grid Management, tal y como se describe.

## **Pasos**

1. En la sección **cross-grid-replication-advanced** de la documentación de la API privada, seleccione el siguiente punto final:

GET /private/cross-grid-replication-object-status/{id}

- 2. Seleccione **probar**.
- 3. En la sección Parámetro, introduzca el ID de versión que utilizó en el cross-grid-replicationretry-failed solicitud.
- 4. Seleccione **Ejecutar**.
- 5. Confirme que el código de respuesta del servidor es **200**.
- 6. Revise el estado de replicación, que será uno de los siguientes:
	- **PENDIENTE**: El objeto aún no ha sido replicado.
	- **COMPLETADO**: La replicación fue exitosa.
	- **ERROR**: La replicación falló con un fallo permanente. Un usuario debe resolver el error.

## **Información de copyright**

Copyright © 2024 NetApp, Inc. Todos los derechos reservados. Imprimido en EE. UU. No se puede reproducir este documento protegido por copyright ni parte del mismo de ninguna forma ni por ningún medio (gráfico, electrónico o mecánico, incluidas fotocopias, grabaciones o almacenamiento en un sistema de recuperación electrónico) sin la autorización previa y por escrito del propietario del copyright.

El software derivado del material de NetApp con copyright está sujeto a la siguiente licencia y exención de responsabilidad:

ESTE SOFTWARE LO PROPORCIONA NETAPP «TAL CUAL» Y SIN NINGUNA GARANTÍA EXPRESA O IMPLÍCITA, INCLUYENDO, SIN LIMITAR, LAS GARANTÍAS IMPLÍCITAS DE COMERCIALIZACIÓN O IDONEIDAD PARA UN FIN CONCRETO, CUYA RESPONSABILIDAD QUEDA EXIMIDA POR EL PRESENTE DOCUMENTO. EN NINGÚN CASO NETAPP SERÁ RESPONSABLE DE NINGÚN DAÑO DIRECTO, INDIRECTO, ESPECIAL, EJEMPLAR O RESULTANTE (INCLUYENDO, ENTRE OTROS, LA OBTENCIÓN DE BIENES O SERVICIOS SUSTITUTIVOS, PÉRDIDA DE USO, DE DATOS O DE BENEFICIOS, O INTERRUPCIÓN DE LA ACTIVIDAD EMPRESARIAL) CUALQUIERA SEA EL MODO EN EL QUE SE PRODUJERON Y LA TEORÍA DE RESPONSABILIDAD QUE SE APLIQUE, YA SEA EN CONTRATO, RESPONSABILIDAD OBJETIVA O AGRAVIO (INCLUIDA LA NEGLIGENCIA U OTRO TIPO), QUE SURJAN DE ALGÚN MODO DEL USO DE ESTE SOFTWARE, INCLUSO SI HUBIEREN SIDO ADVERTIDOS DE LA POSIBILIDAD DE TALES DAÑOS.

NetApp se reserva el derecho de modificar cualquiera de los productos aquí descritos en cualquier momento y sin aviso previo. NetApp no asume ningún tipo de responsabilidad que surja del uso de los productos aquí descritos, excepto aquello expresamente acordado por escrito por parte de NetApp. El uso o adquisición de este producto no lleva implícita ninguna licencia con derechos de patente, de marcas comerciales o cualquier otro derecho de propiedad intelectual de NetApp.

Es posible que el producto que se describe en este manual esté protegido por una o más patentes de EE. UU., patentes extranjeras o solicitudes pendientes.

LEYENDA DE DERECHOS LIMITADOS: el uso, la copia o la divulgación por parte del gobierno están sujetos a las restricciones establecidas en el subpárrafo (b)(3) de los derechos de datos técnicos y productos no comerciales de DFARS 252.227-7013 (FEB de 2014) y FAR 52.227-19 (DIC de 2007).

Los datos aquí contenidos pertenecen a un producto comercial o servicio comercial (como se define en FAR 2.101) y son propiedad de NetApp, Inc. Todos los datos técnicos y el software informático de NetApp que se proporcionan en este Acuerdo tienen una naturaleza comercial y se han desarrollado exclusivamente con fondos privados. El Gobierno de EE. UU. tiene una licencia limitada, irrevocable, no exclusiva, no transferible, no sublicenciable y de alcance mundial para utilizar los Datos en relación con el contrato del Gobierno de los Estados Unidos bajo el cual se proporcionaron los Datos. Excepto que aquí se disponga lo contrario, los Datos no se pueden utilizar, desvelar, reproducir, modificar, interpretar o mostrar sin la previa aprobación por escrito de NetApp, Inc. Los derechos de licencia del Gobierno de los Estados Unidos de América y su Departamento de Defensa se limitan a los derechos identificados en la cláusula 252.227-7015(b) de la sección DFARS (FEB de 2014).

## **Información de la marca comercial**

NETAPP, el logotipo de NETAPP y las marcas que constan en <http://www.netapp.com/TM>son marcas comerciales de NetApp, Inc. El resto de nombres de empresa y de producto pueden ser marcas comerciales de sus respectivos propietarios.